WebSphere. Lombardi Edition 7.2

 $Windows$ 

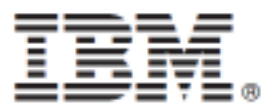

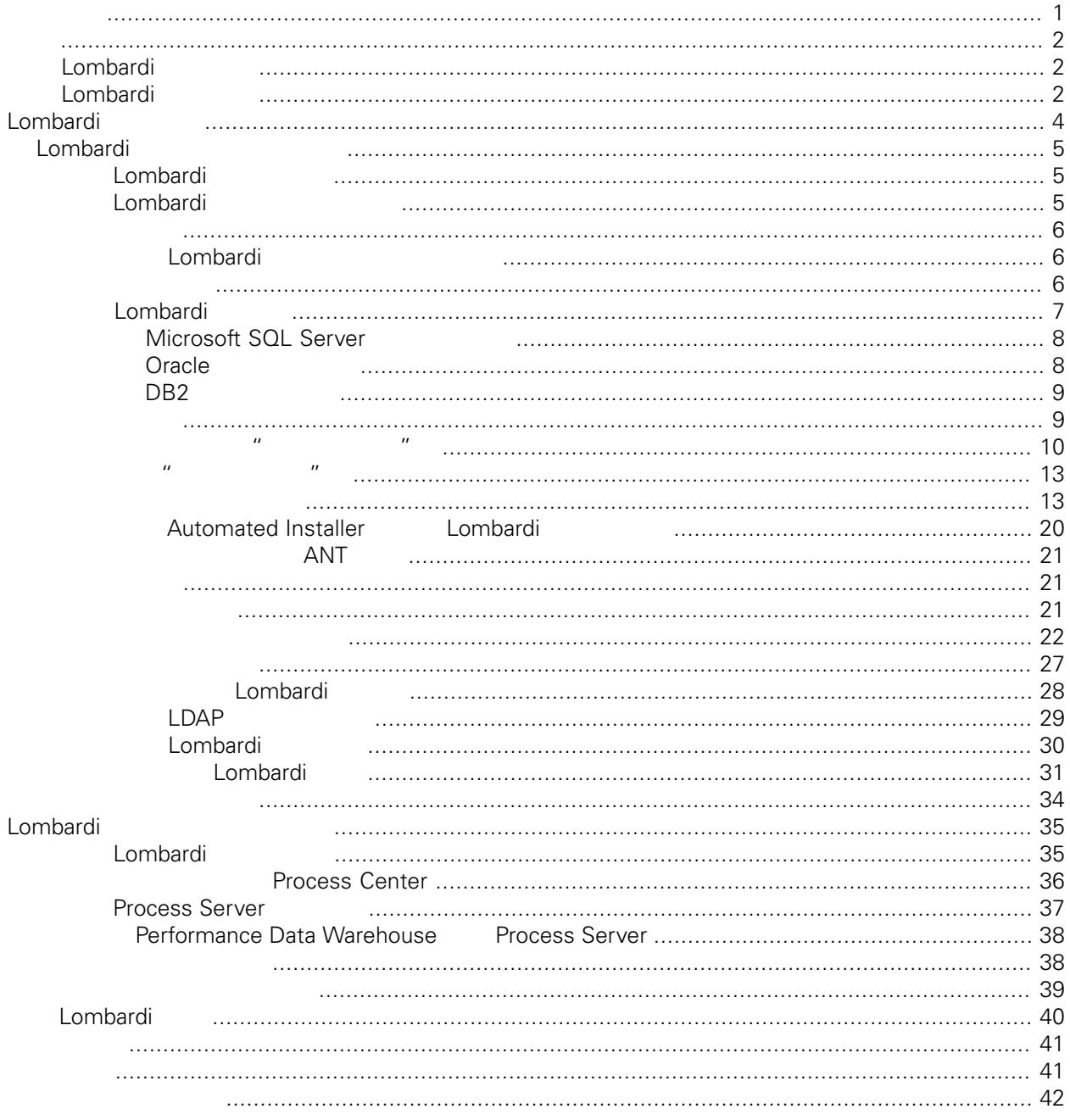

### <span id="page-2-0"></span>**© Copyright International Business Machines Corporation 2010. All Rights Reserved.**

IBM WebSphere Lombardi Edition 7.2.0 Licensed Materials - Property of IBM. U. S. Government Users Restricted Rights - Use, duplication, or disclosure restricted by GSA ADP Schedule Contract with IBM Corp. <span id="page-3-0"></span>Data Warehouse Server Process Application<br>Lombardi Lo [Lombardi](#page-5-0)

# <span id="page-3-1"></span>**Lombardi**

IBM® WebSphere® Lombardi Edition

Automated Installer<br>Reformance Euclidean Lombardi Process Server Performance

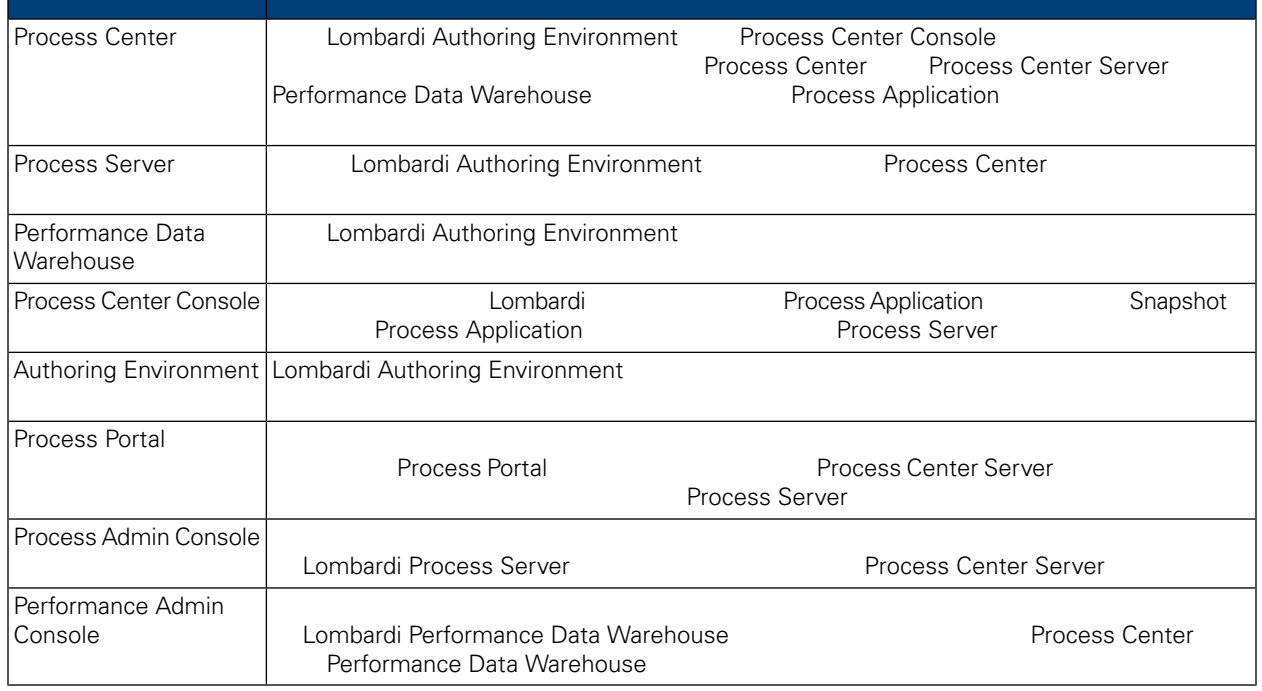

## <span id="page-3-2"></span>Lombardi

IBM® WebSphere Lombardi Edition

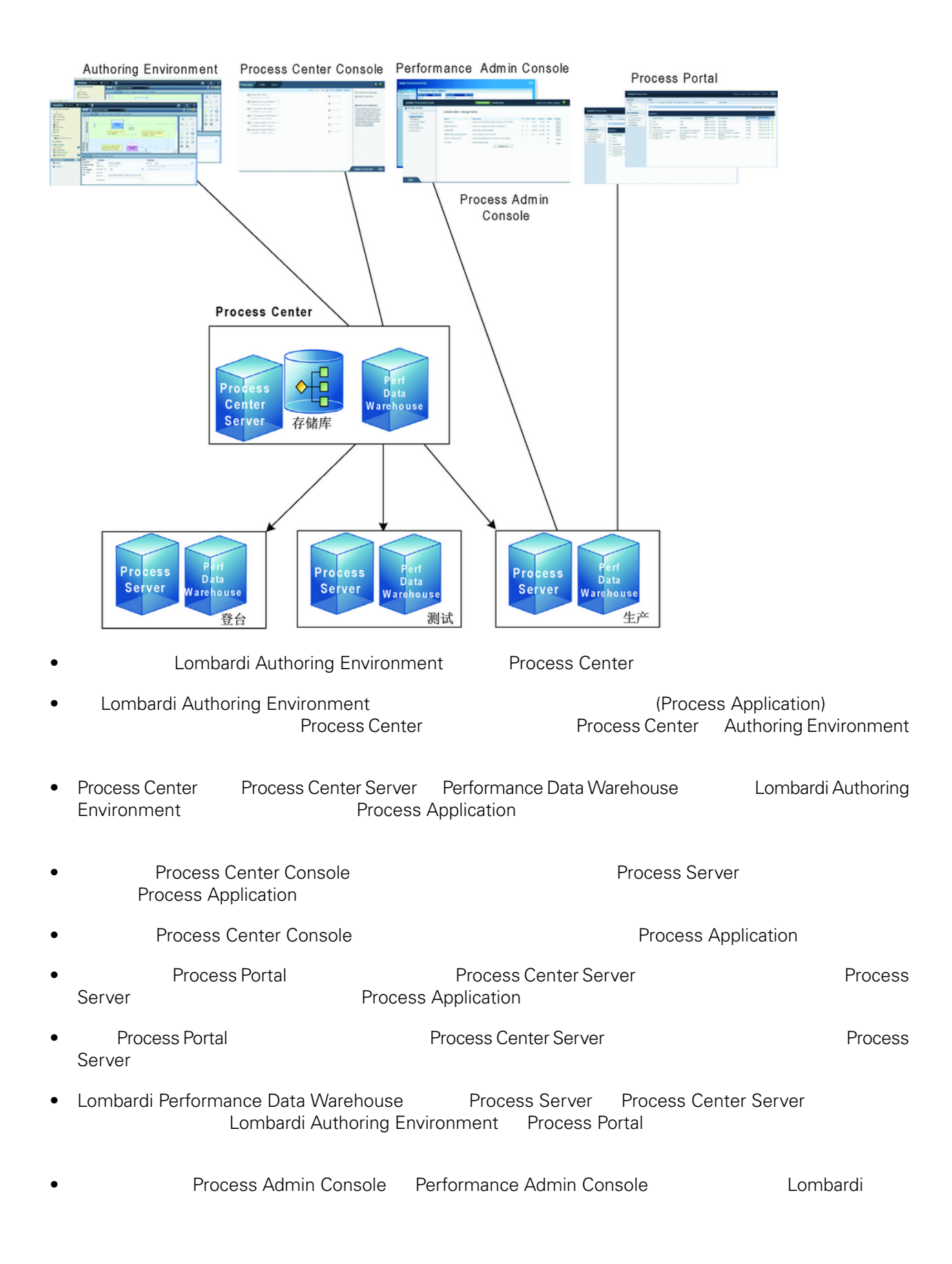

<span id="page-5-0"></span>Lombardi Process Center Lombardi Lombardi NebSphere® Application<br>V7.0 1970 Server V7.0

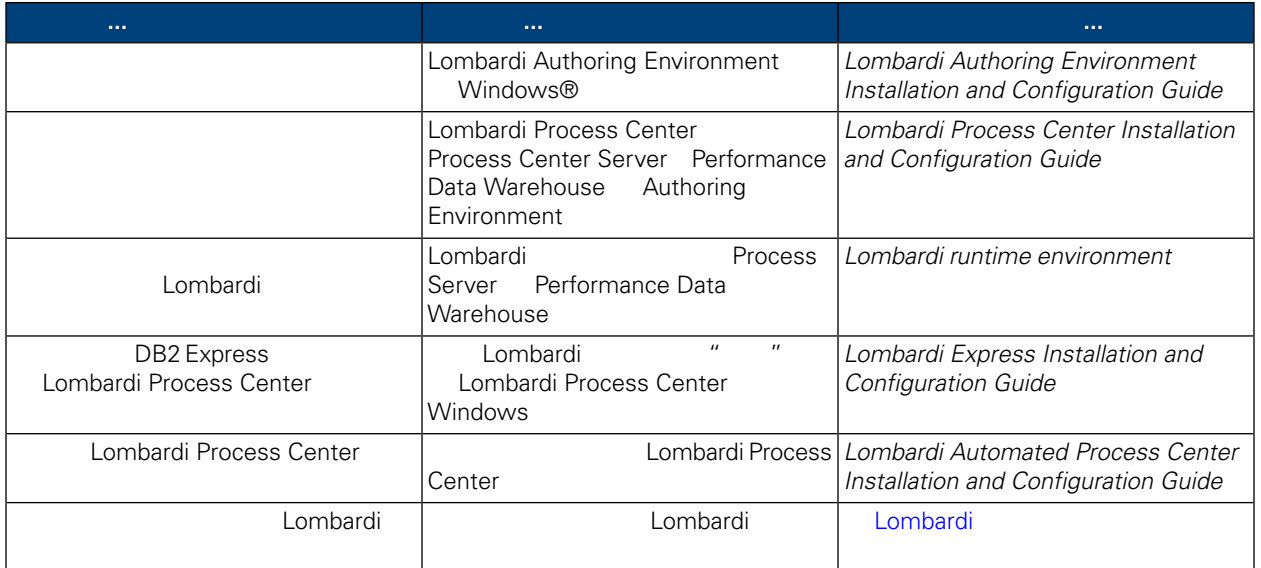

<span id="page-6-1"></span><span id="page-6-0"></span>Lombardi Automated Install **Election Combardi Automated Installer** entity and the Magazine Automated Installer Automated Installer Automated Installer

# Lombardi

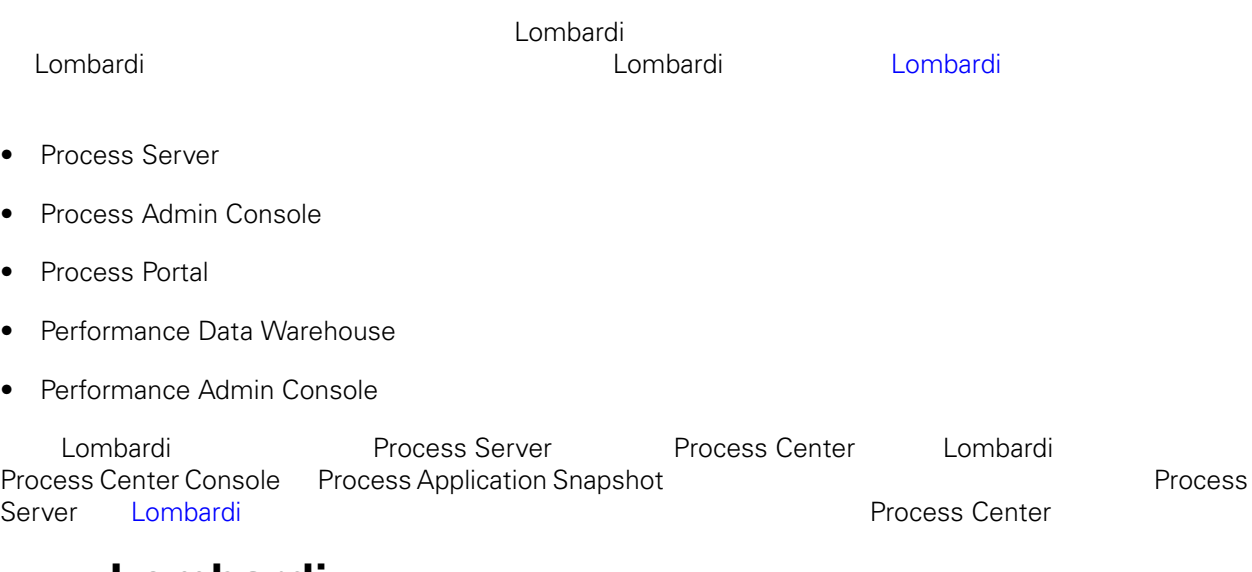

# <span id="page-6-2"></span>Lombardi

Automated Install

Lombardi

## $1.$

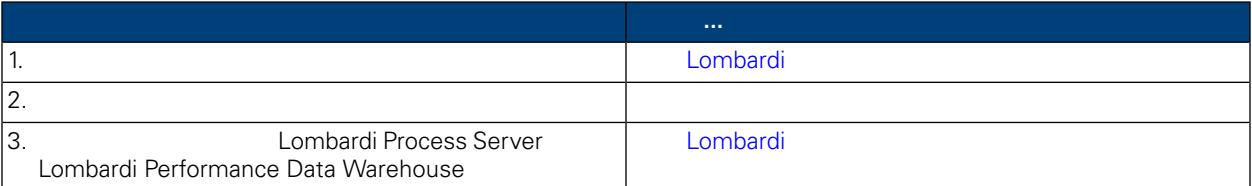

## **2.** 安装

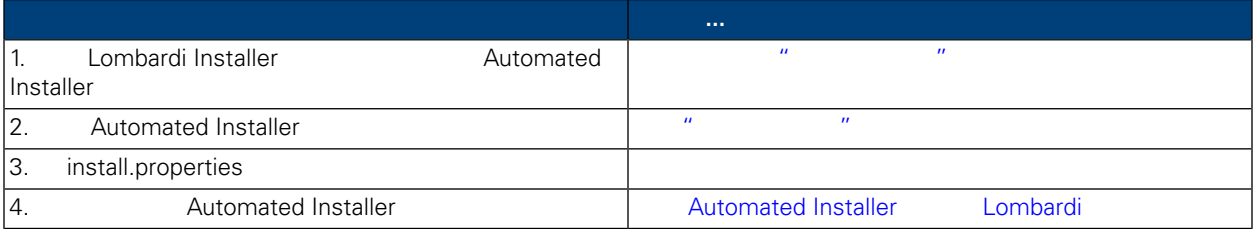

**3.** 安装后配置

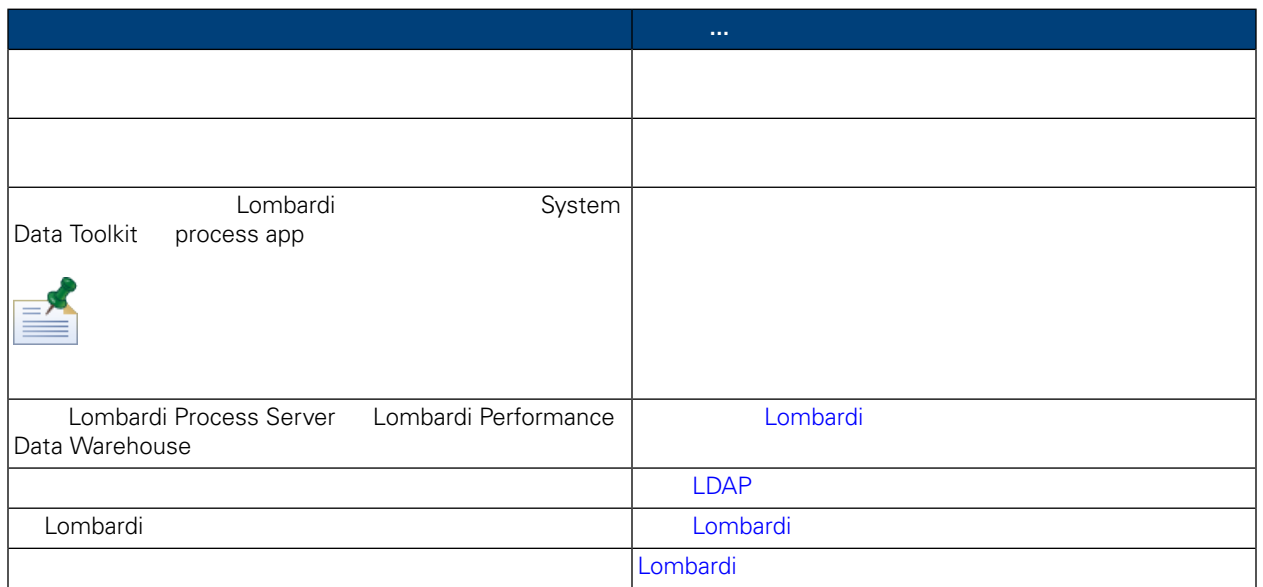

## <span id="page-7-1"></span><span id="page-7-0"></span>Lombardi

## Lombardi

Lombardi

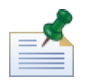

Lombardi Installer Temp windows"temp" **According to TMP** TEMP

<span id="page-7-2"></span>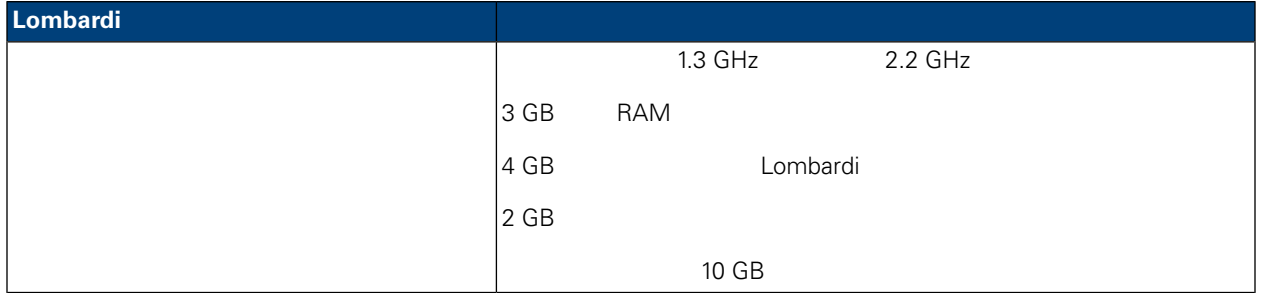

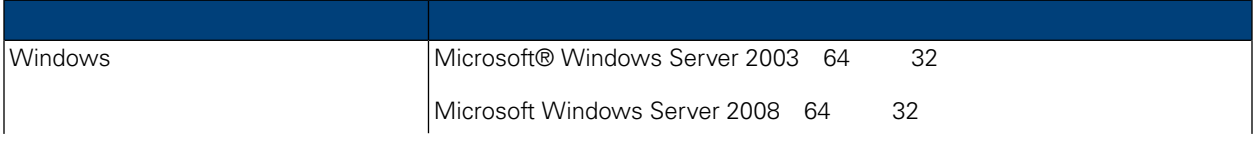

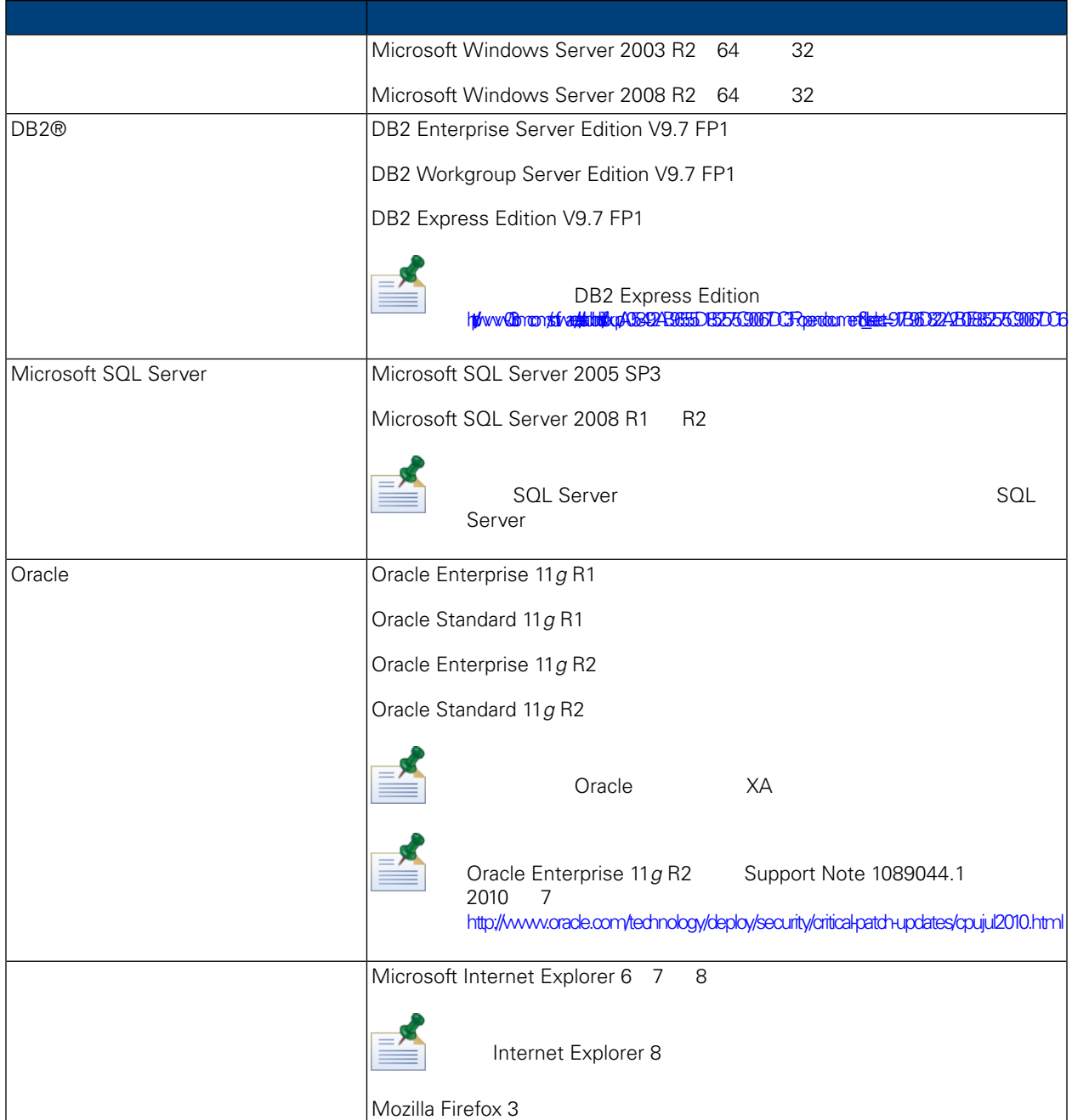

<span id="page-8-0"></span>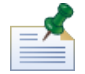

Lombardi MebSphere Application Server V7.0 Lombardi Lombardi

## Lombardi

Lombardi Process Server Lombardi Performance Data Warehouse<br>Lombardi Performance Data Warehouse  $L$ ombardi  $\qquad \qquad$ 

<span id="page-9-0"></span>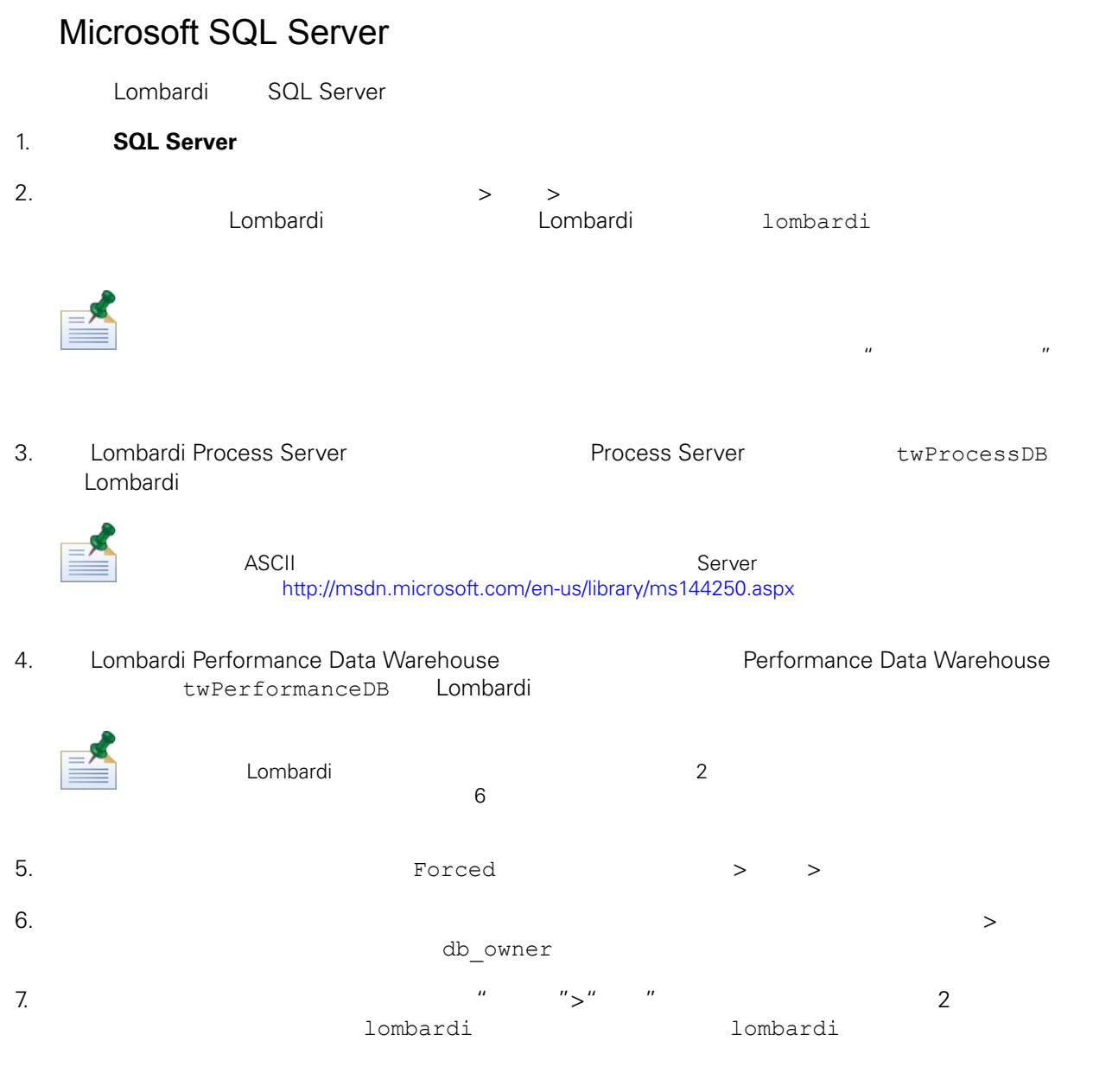

### Microsoft SQL Server 2005

- <span id="page-9-1"></span>• SQL-Server-Performance.com *Security enhancements in SQL Server 2005: Schema* [http://www.sql-server-performance.com/articles/dba/authorization\\_2005\\_p1.aspx](http://www.sql-server-performance.com/articles/dba/authorization_2005_p1.aspx)
- Microsoft TechNet *Installing SQL Server 2005* <http://technet.microsoft.com/en-us/library/ms143516.aspx>
- Microsoft TechNet *Forced Parameterization* <http://technet.microsoft.com/en-us/library/ms175037.aspx>

## Oracle

Oracle a Lombardi 2001 Lombardi 2012 Lombardi 2012 1. Oracle Enterprise Manager Lombardi Process Server

<span id="page-10-1"></span><span id="page-10-0"></span>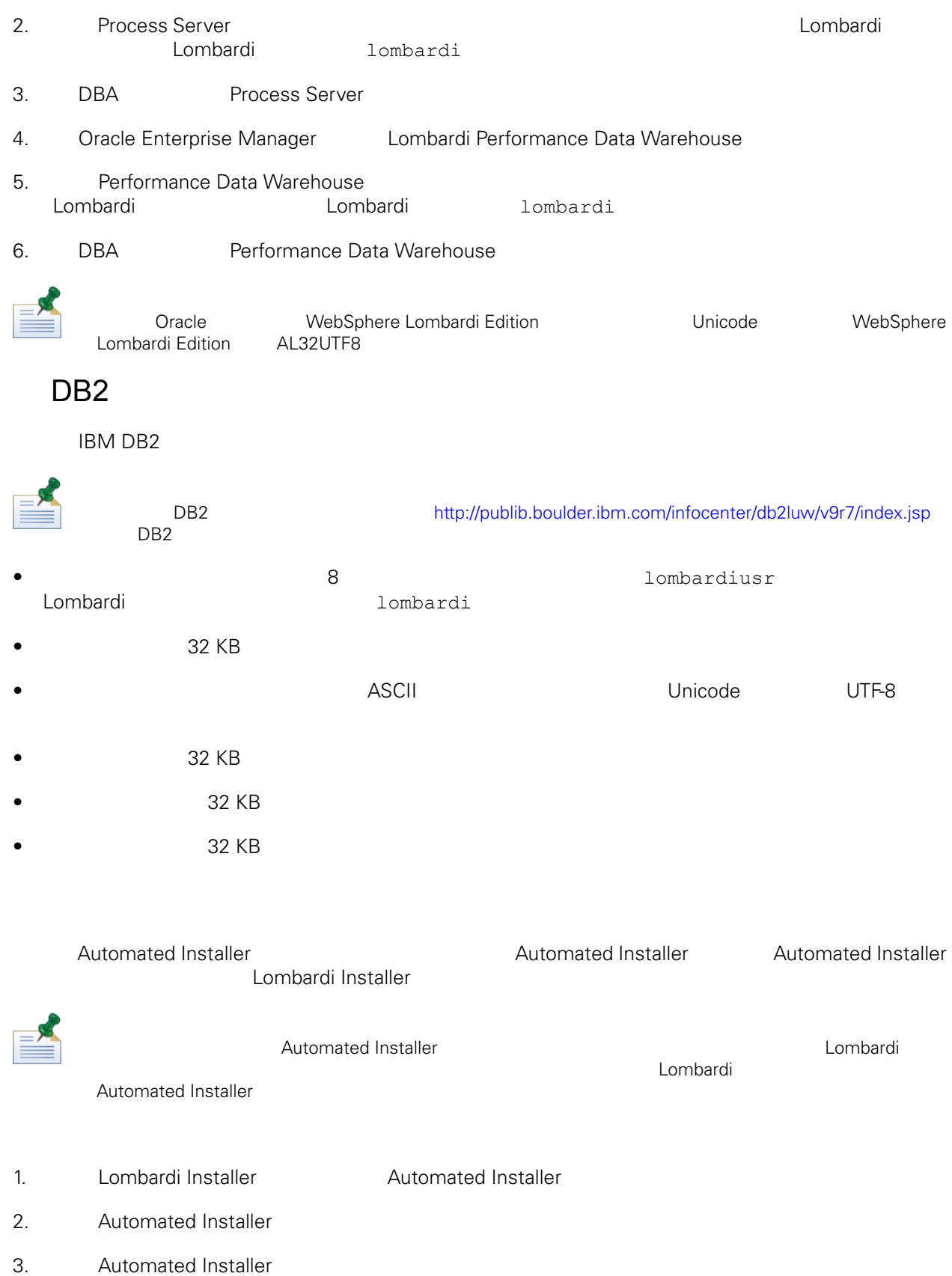

<span id="page-11-0"></span>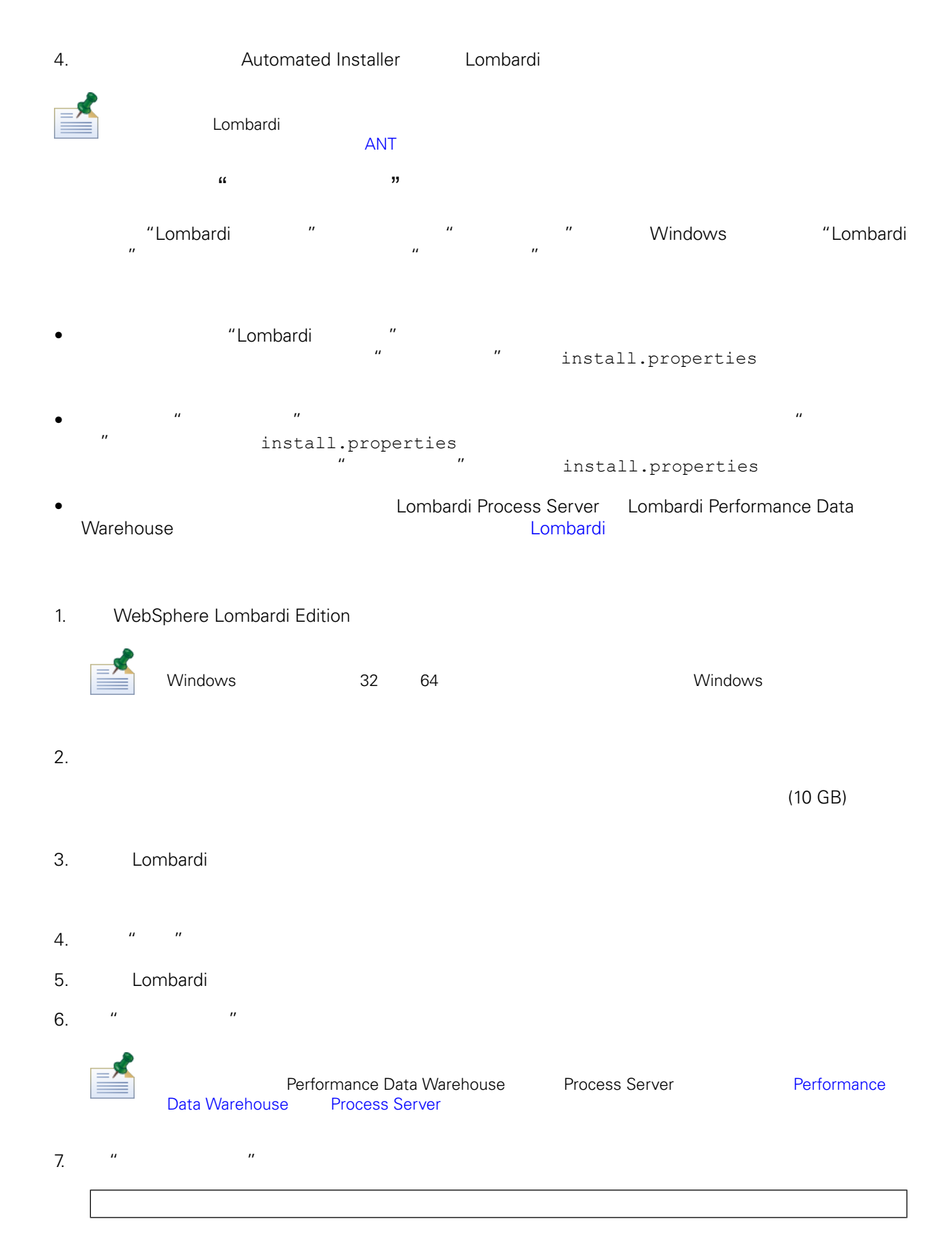

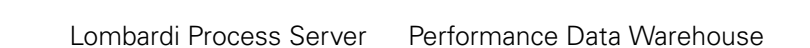

### $8.$  "  $"$  "

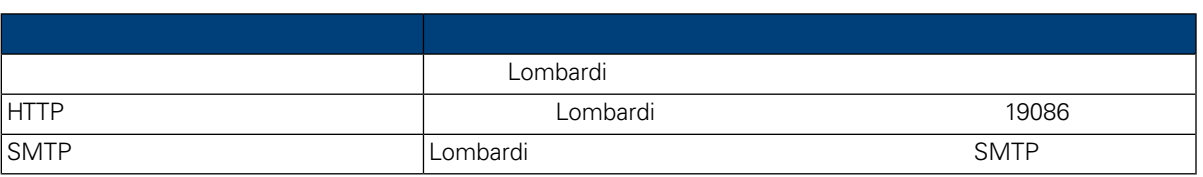

9. " " Trocess Center " " Process Perver" Process Server Process Center

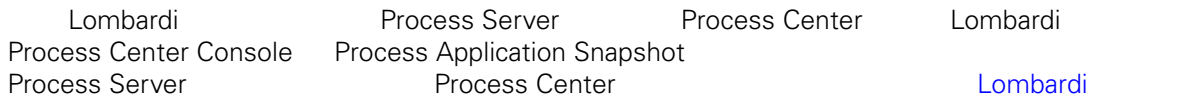

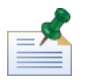

#### Process Center

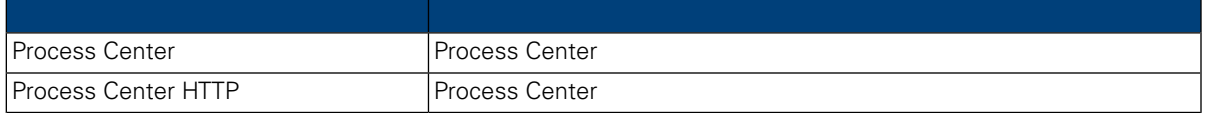

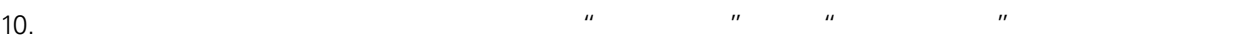

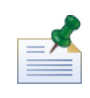

 $Lombardi$ 

11. " " " Lombardi "

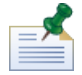

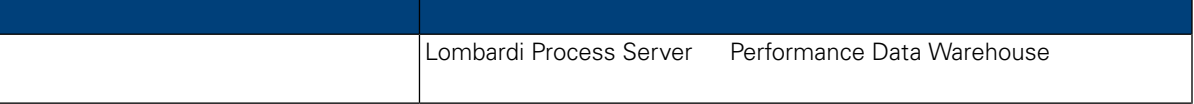

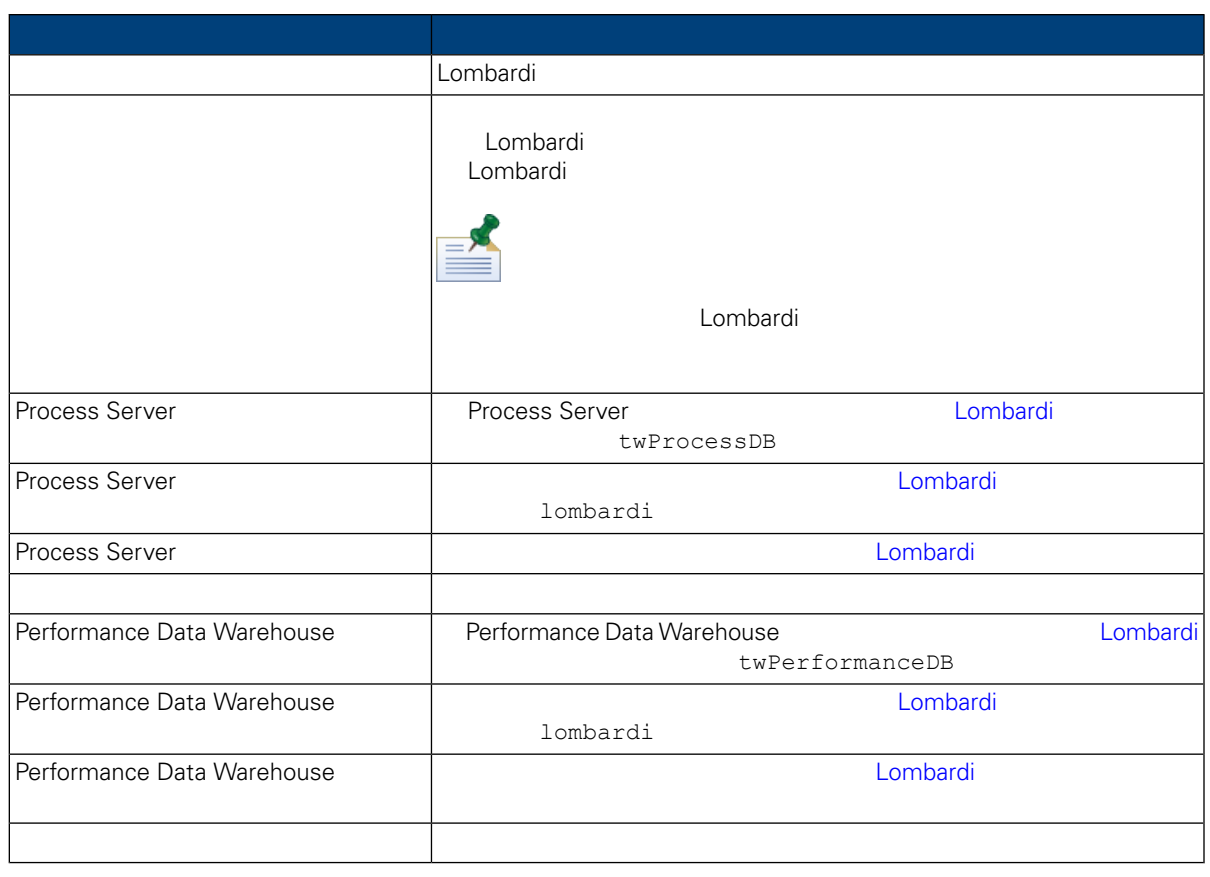

Connection to database successful

12. " " The MebSphere Lombardi Edition = "

 $\mathsf{Shift}$ 

 $\mathsf{Ctrl}$ 

Lombardi Lombardi Lombardi Process Portal Process Admin Console<br>Lombardi WebSphere Lombar WebSphere Lombardi Edition User Guides and Administration Guide

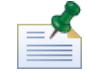

Lombardi

13. " The Research of the Lombardi Lombardi + European , and the Post of the Post of the Post of the Post of the Post of the Post of the Post of the Post of the Post of the Post of the Post of the Post of the Post of the P

 $\overline{u}$  a  $\overline{u}$  a  $\overline{u}$  a  $\overline{u}$  a  $\overline{u}$ 

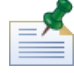

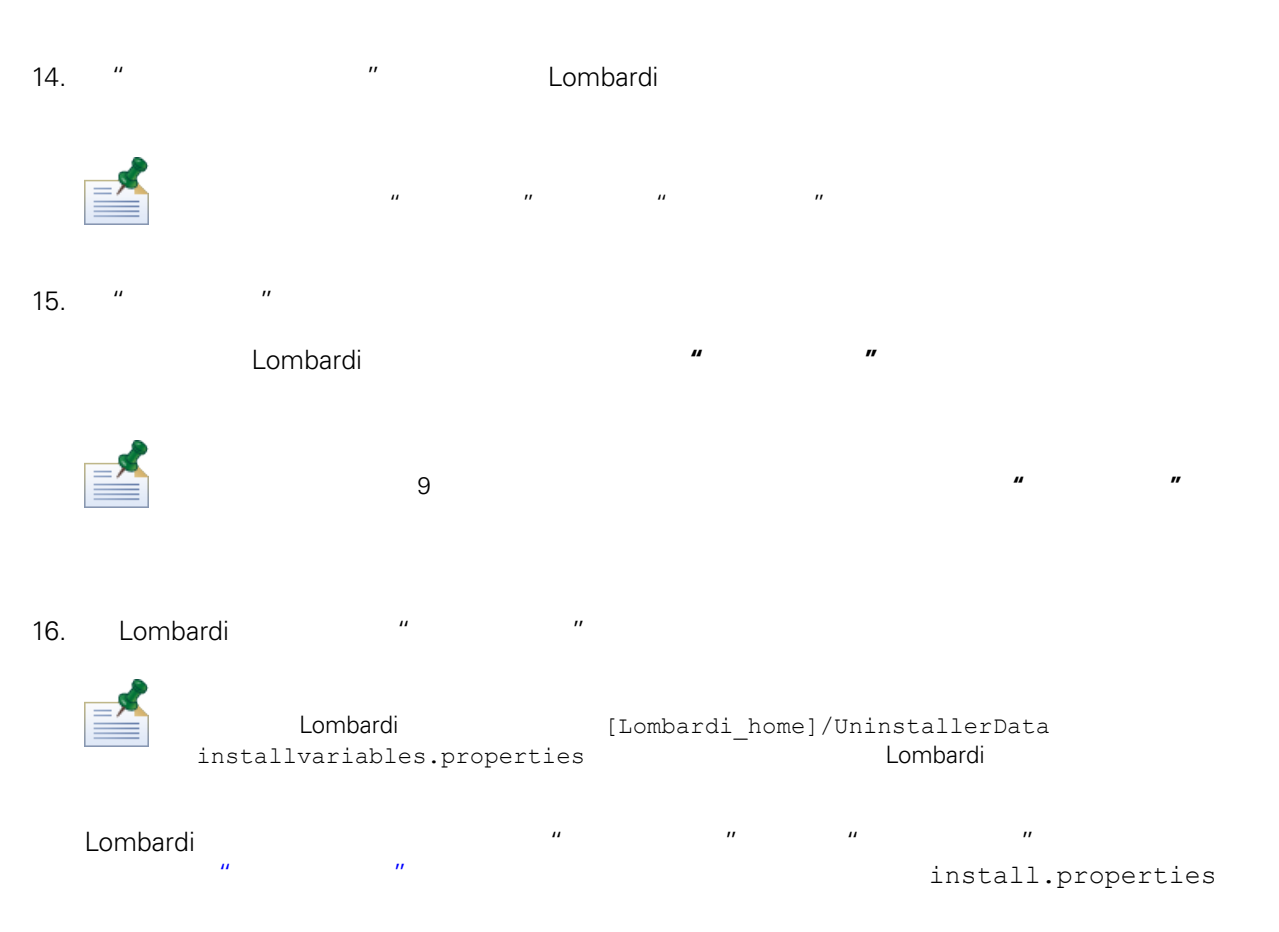

<span id="page-14-0"></span>" 安装程序" " The set of the combardi term  $\blacksquare$  Lombardi  $\blacksquare$ 

 $\mathbb{R}^n$  , and  $\mathbb{R}^n$  . Lombardi ,  $\mathbb{R}^n$  ,  $\mathbb{R}^n$  ,  $\mathbb{R}^n$  ,  $\mathbb{R}^n$  ,  $\mathbb{R}^n$  ,  $\mathbb{R}^n$  ,  $\mathbb{R}^n$  ,  $\mathbb{R}^n$  ,  $\mathbb{R}^n$  ,  $\mathbb{R}^n$  ,  $\mathbb{R}^n$  ,  $\mathbb{R}^n$  ,  $\mathbb{R}^n$  ,  $\mathbb{R}^n$  ,

<span id="page-14-1"></span>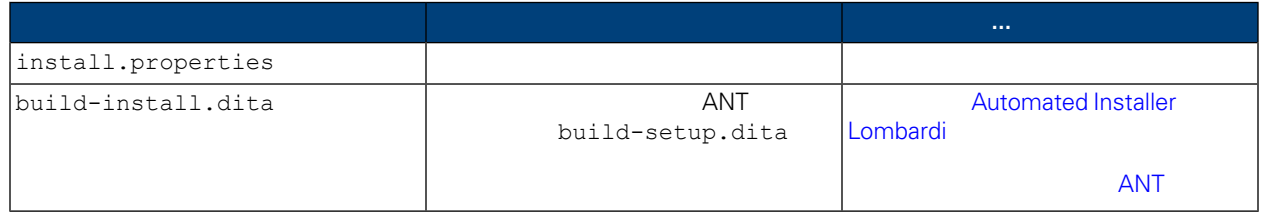

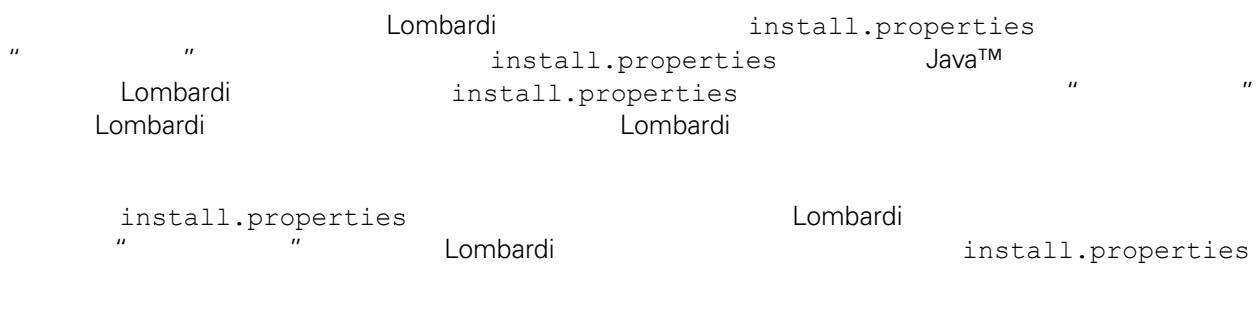

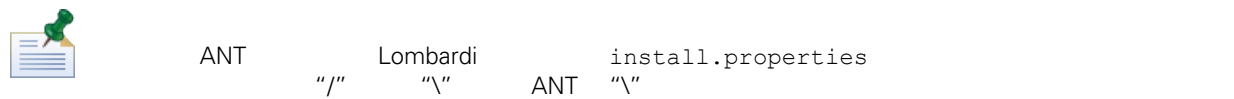

## **4.** Lombardi

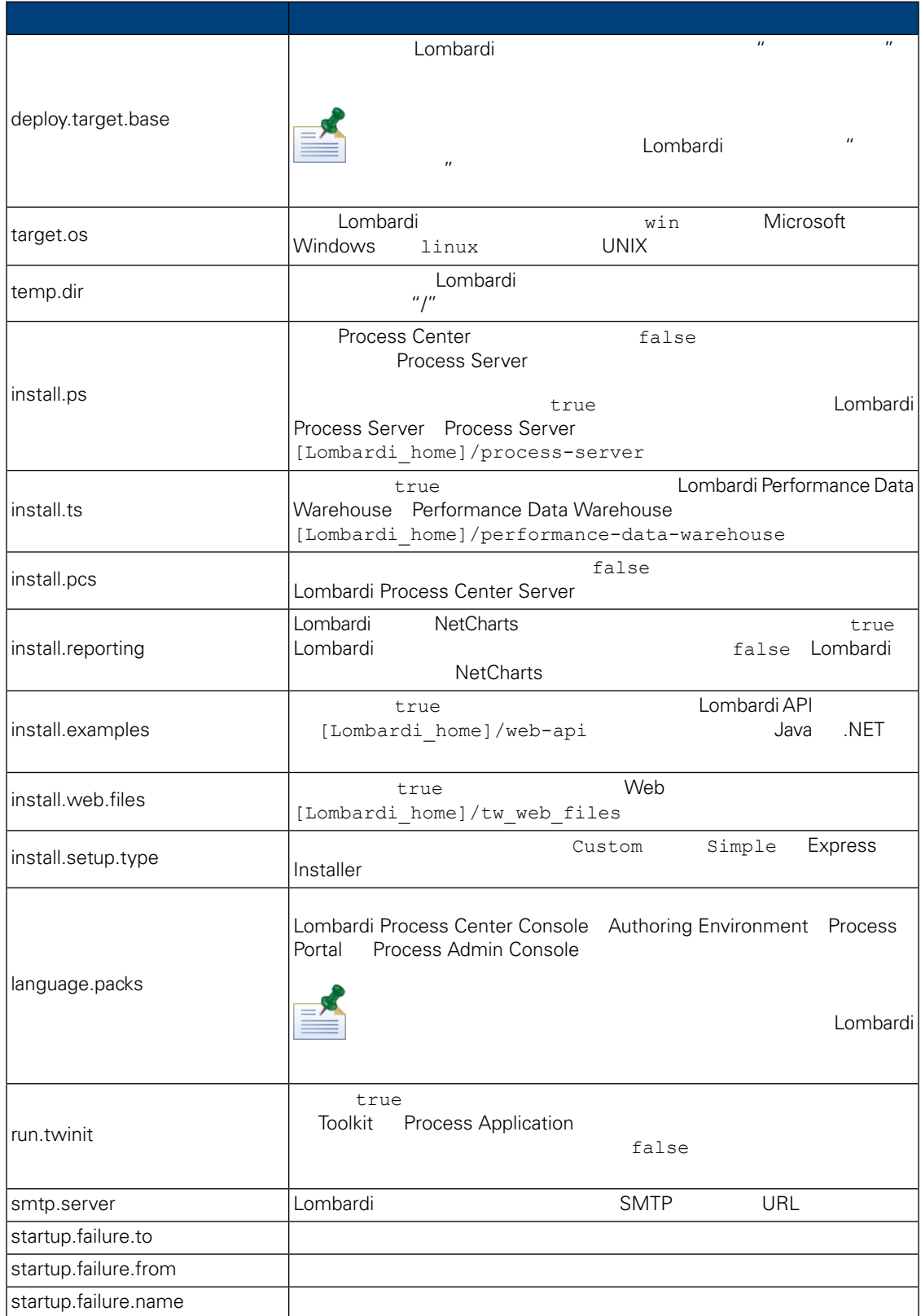

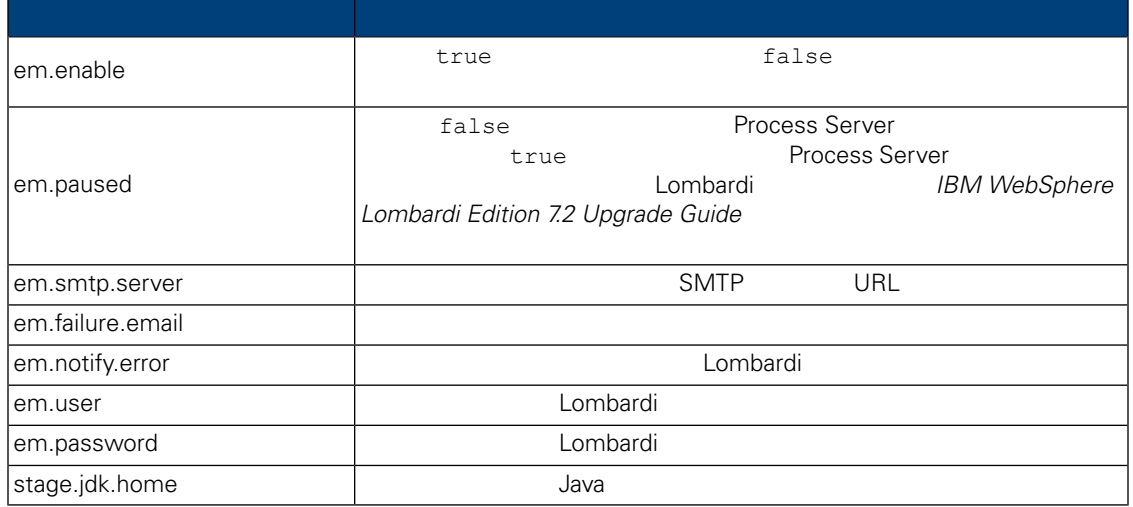

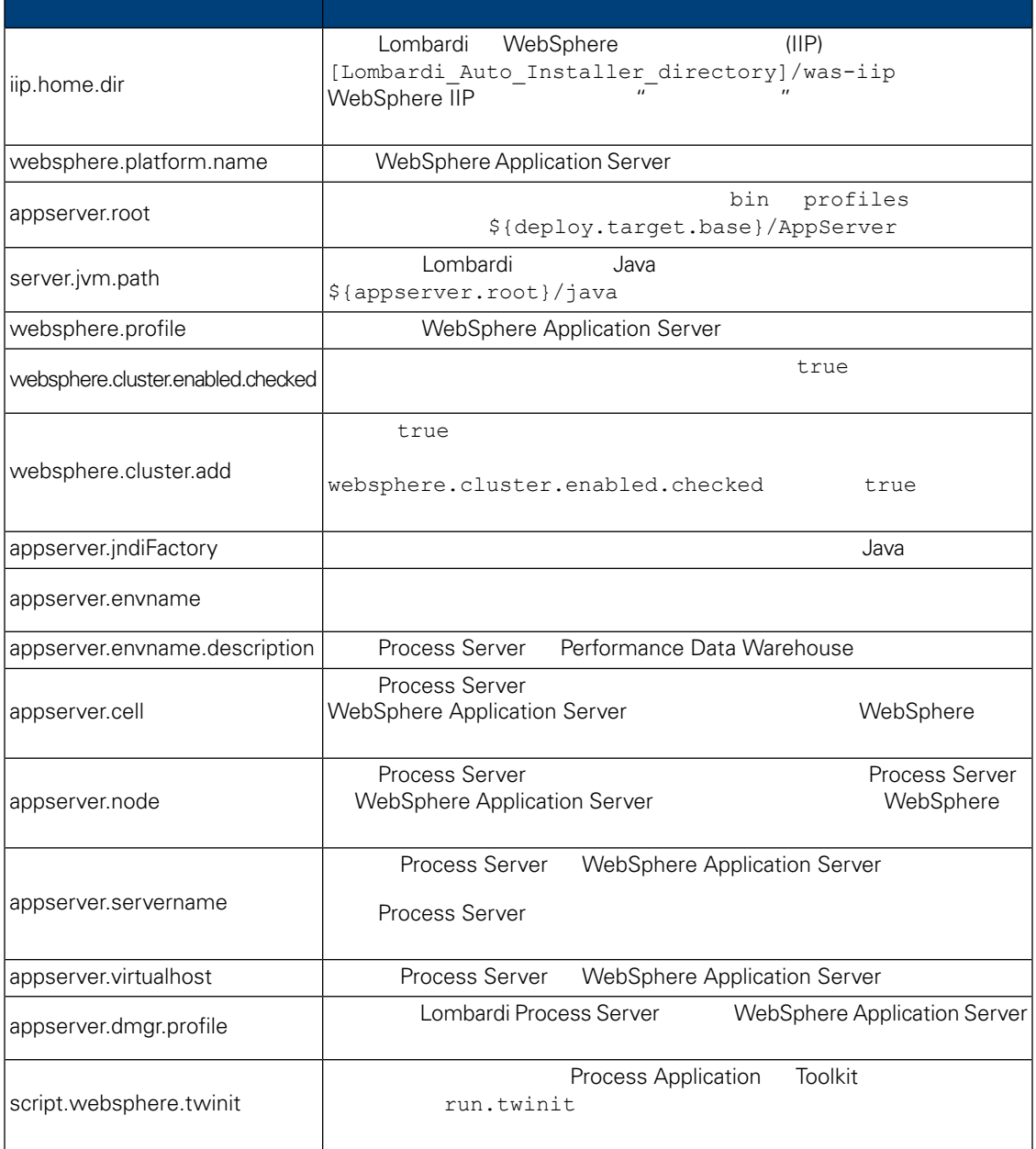

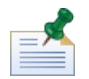

 $WebSphere$  *Application Server V7.0* 

## **6.** Lombardi Process Server

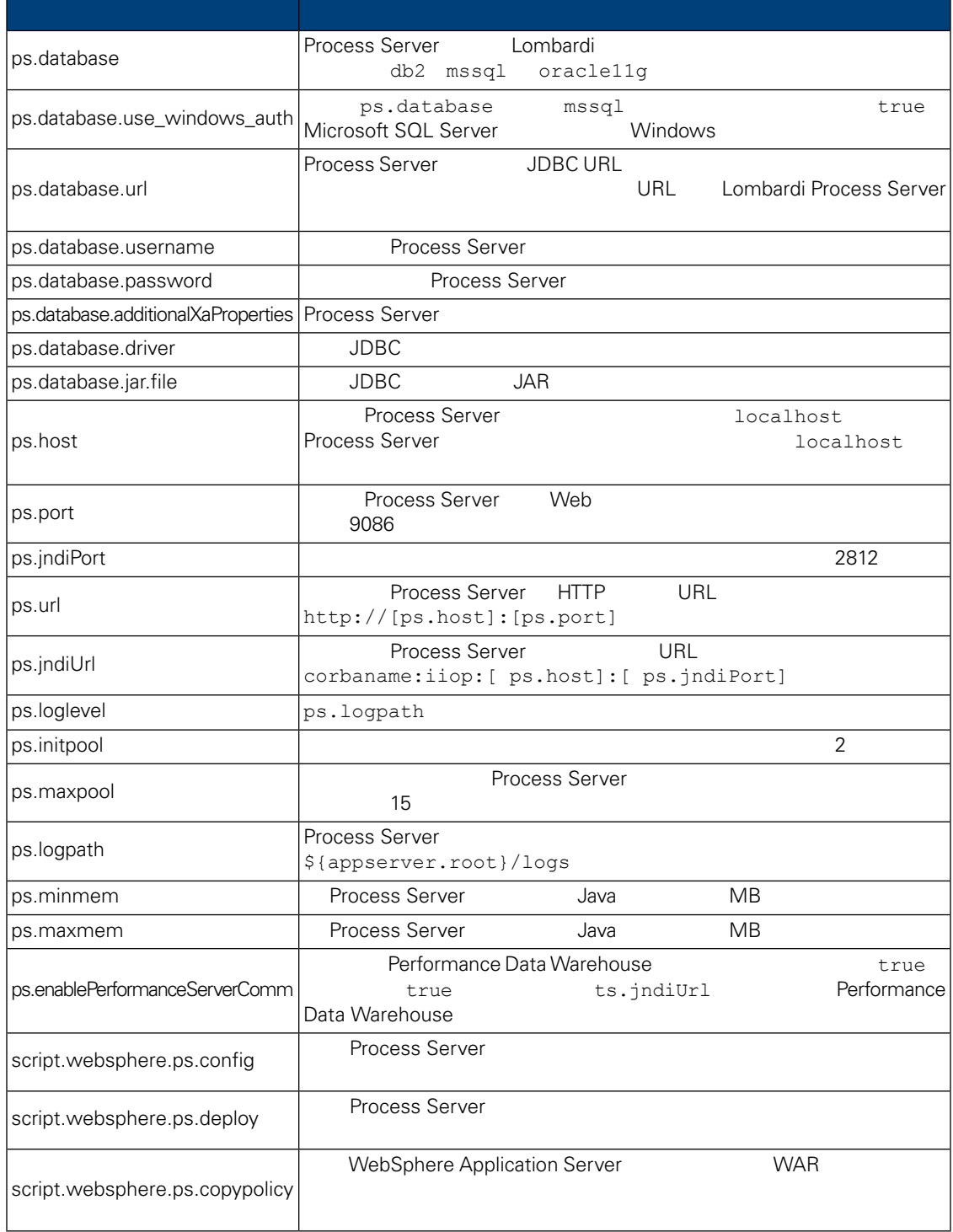

## **7.** Lombardi Performance Data Warehouse

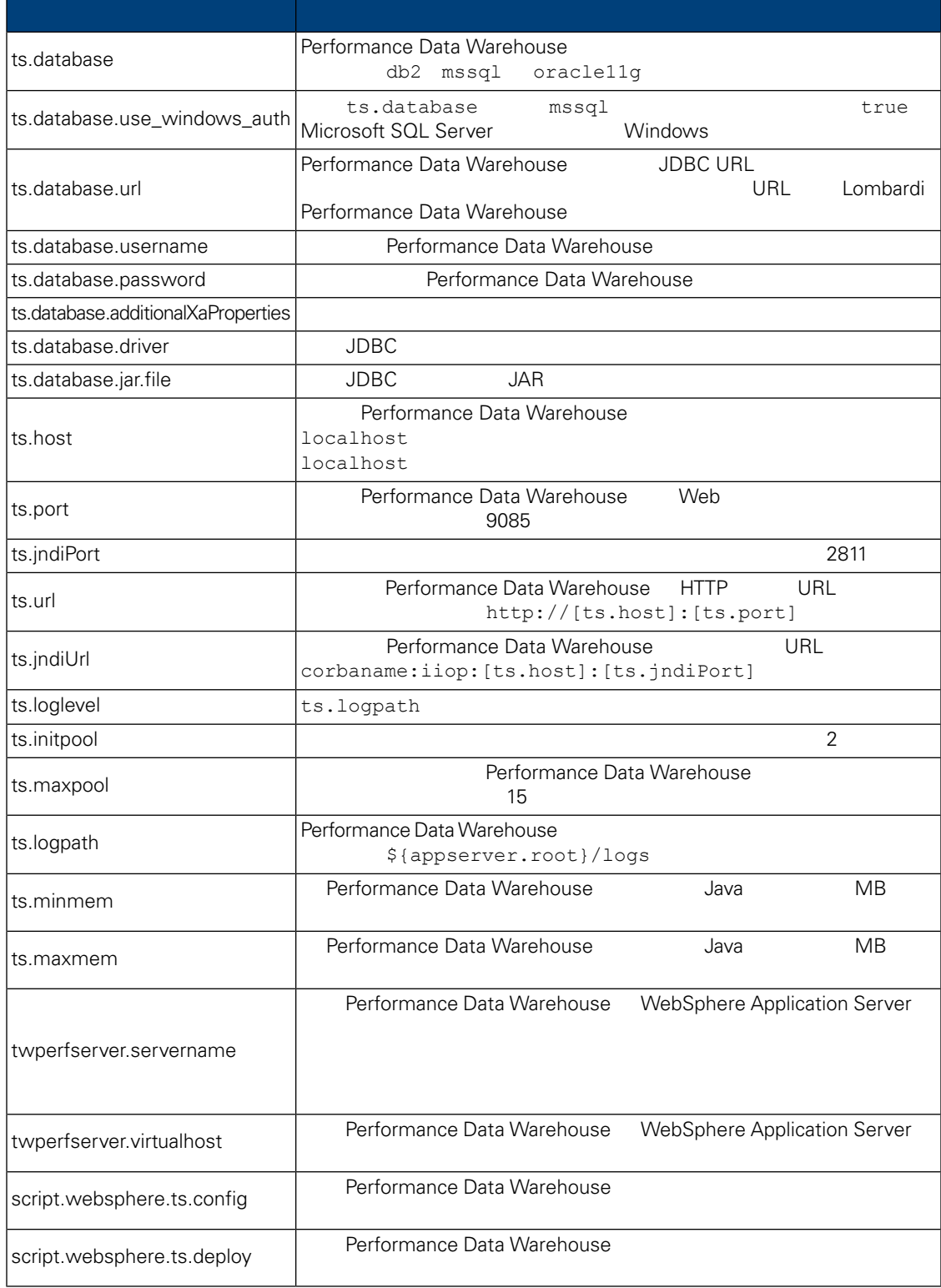

## **8. Lombardi Process Center Server**

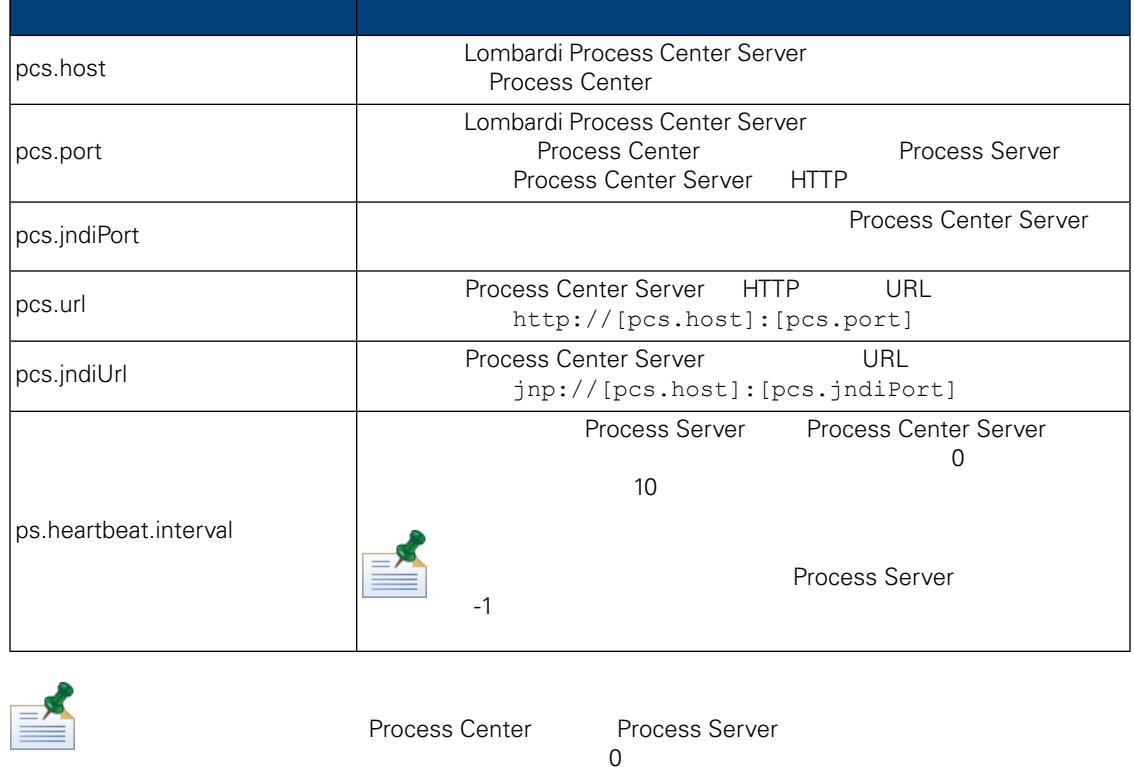

install.properties

 $\overline{\mathcal{O}}$ 

**9.** 不可修改的属性

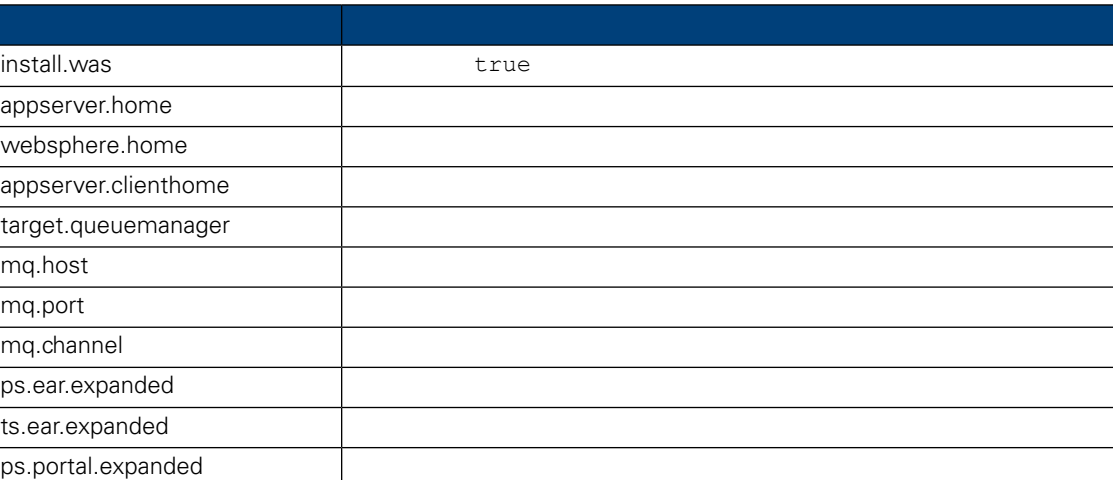

## <span id="page-21-0"></span>Automated Installer **Lombardi**

install.properties  $\qquad \qquad$ Lombardi

<span id="page-22-0"></span>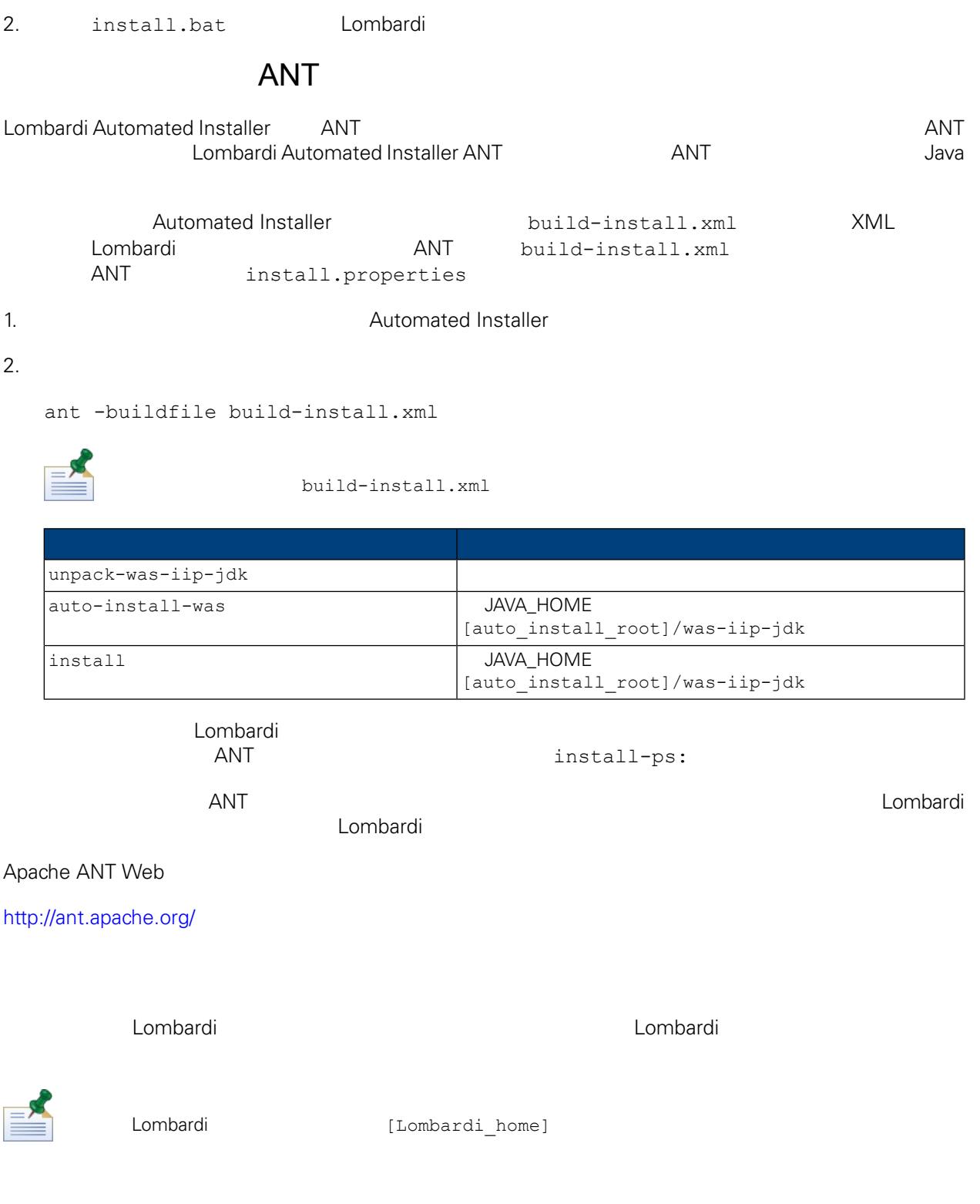

<span id="page-22-2"></span><span id="page-22-1"></span>如果在 Lombardi 安装期 包用集群,且 点添加到 有集群,那么安装程序会在新集群中 建部署管

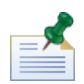

websphere.cluster.enabled.checked true

#### 1. Lombardi

[Lombardi\_home]/AppServer/profiles/Dmgr01/bin/startManager.bat

#### $2.$

[Lombardi\_home]/AppServer/profiles/Lombardi/bin/syncNode.bat [DM\_host] [DM\_SOAP\_Connector\_port] -user tw\_user -password tw\_user

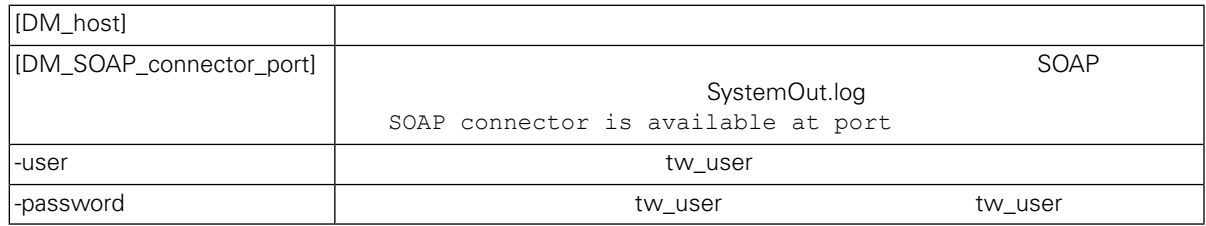

<span id="page-23-0"></span> $3.$ 

4. [Lombardi](#page-29-0) **Lombardi** Lombardi

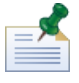

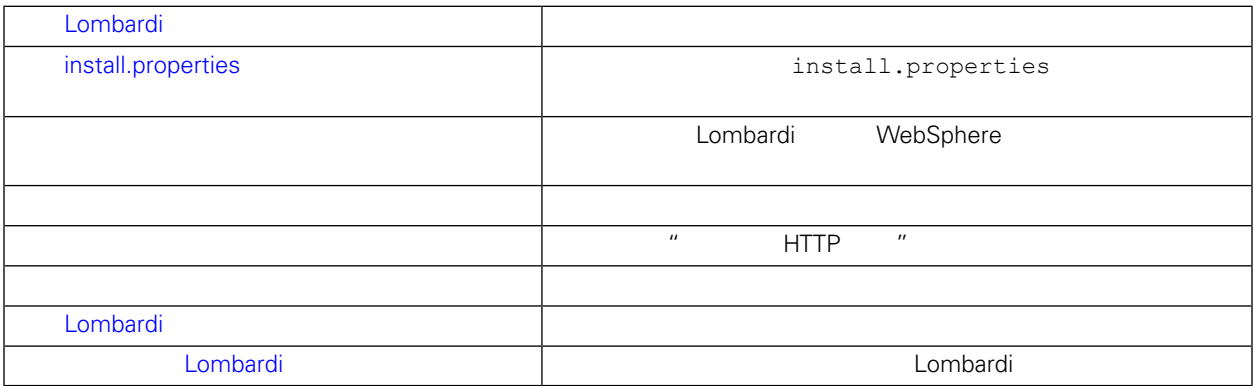

 $\overline{R}$  and  $\overline{R}$  and  $\overline{R}$  and  $\overline{R}$  and  $\overline{R}$  and  $\overline{R}$  and  $\overline{R}$ 

## <span id="page-23-1"></span>Lombardi

- Lombardi
- Lombardi

<span id="page-24-0"></span>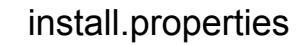

#### install.properties

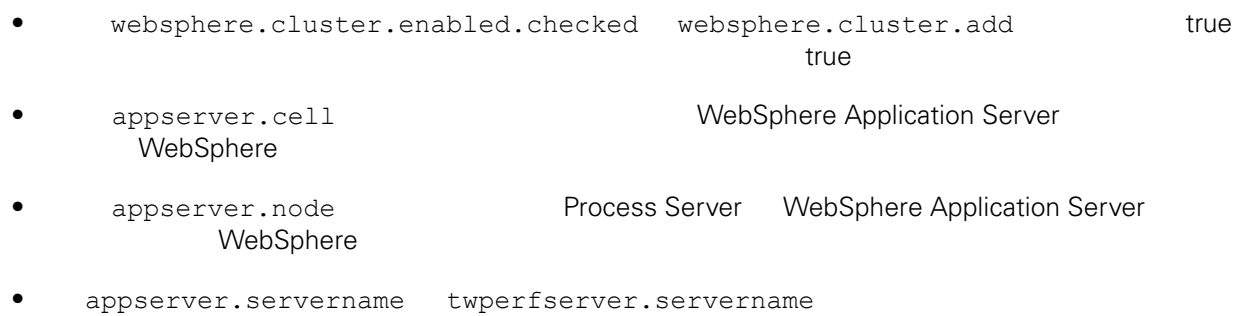

Lombardi

<span id="page-24-1"></span>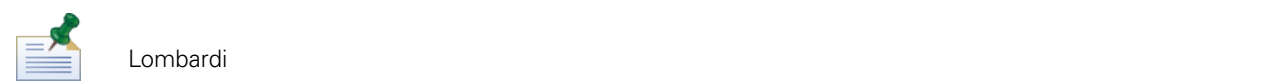

1. the combardi Eombardi Eombardi

[Lombardi\_home]/AppServer/profiles/Lombardi/bin/addNode.bat [DM\_host] [DM\_SOAP\_Connector\_port] -noagent -user tw\_user -password tw\_user

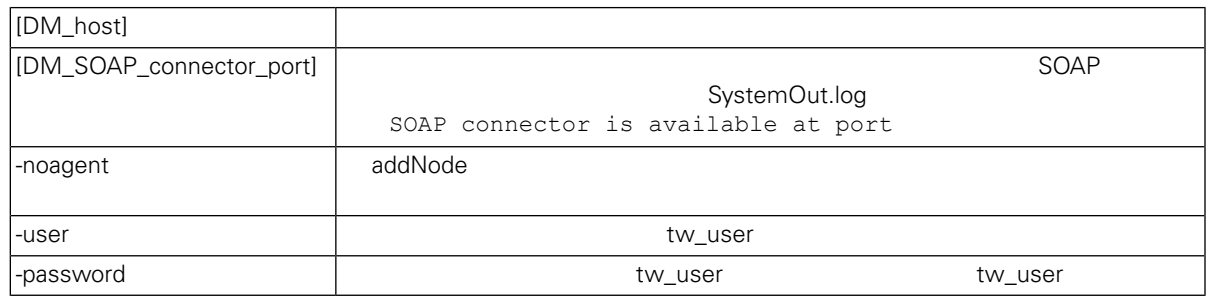

#### 2. WebSphere **Example 2.** WebSphere **Example 2.** Lombardi Lombardi Process Server Performance Data Warehouse

WebSphere

- install.properties [install.properties](#page-24-0)
- $\blacksquare$ 
	- $\blacksquare$  HTTP  $\blacksquare$

 $3.$ 

#### <span id="page-25-0"></span>1. [Lombardi home]/process-server/bin

#### $2.$

configure cluster member.cmd -cell [cell name] -name [cluster member name] -schema [schema name] {-conntype [SOAP|RMI] -host [host name] -port [port] -user [user\_name] -password [password]}

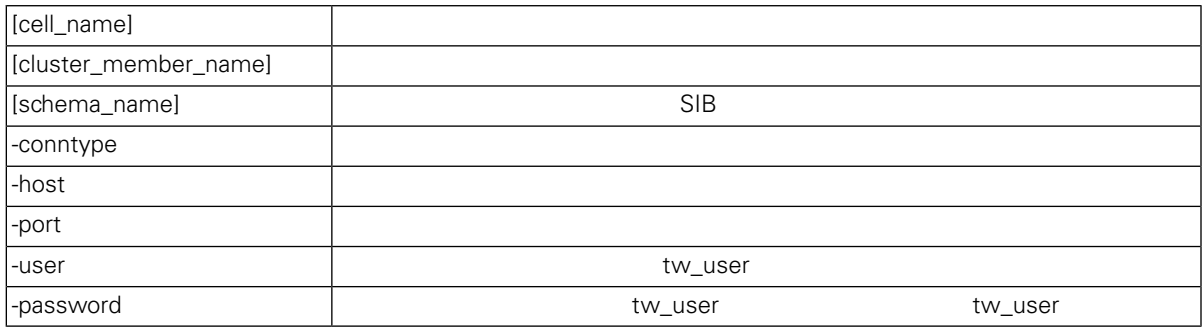

configure cluster member.cmd -cell milesc-w500Cell01 -name twprocsvr2 -schema schemanode02 -conntype SOAP -host localhost -port 8879 -user tw user -password tw\_user

#### 3. [Lombardi home]/performance-data-warehouse/bin

 $4.$ 

configure cluster member.cmd -cell [cell name] -name [cluster member name] -schema [schema\_name] {-conntype [SOAP|RMI] -host [host\_name] -port [port] -user [user name] -password [password]}

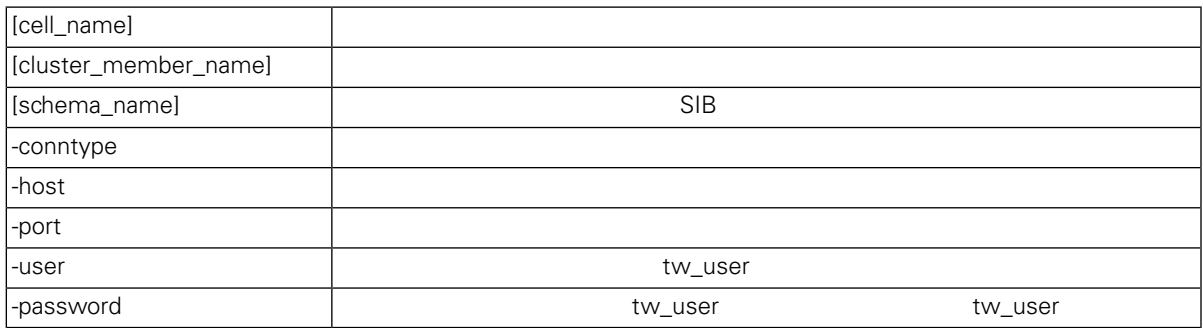

<span id="page-26-0"></span>configure cluster member.cmd -cell milesc-w500Cell01 -name twperfsvr2 -schema schemanode02 -conntype SOAP -host localhost -port 8879 -user tw user -password tw\_user

#### **HTTP**

<span id="page-26-1"></span>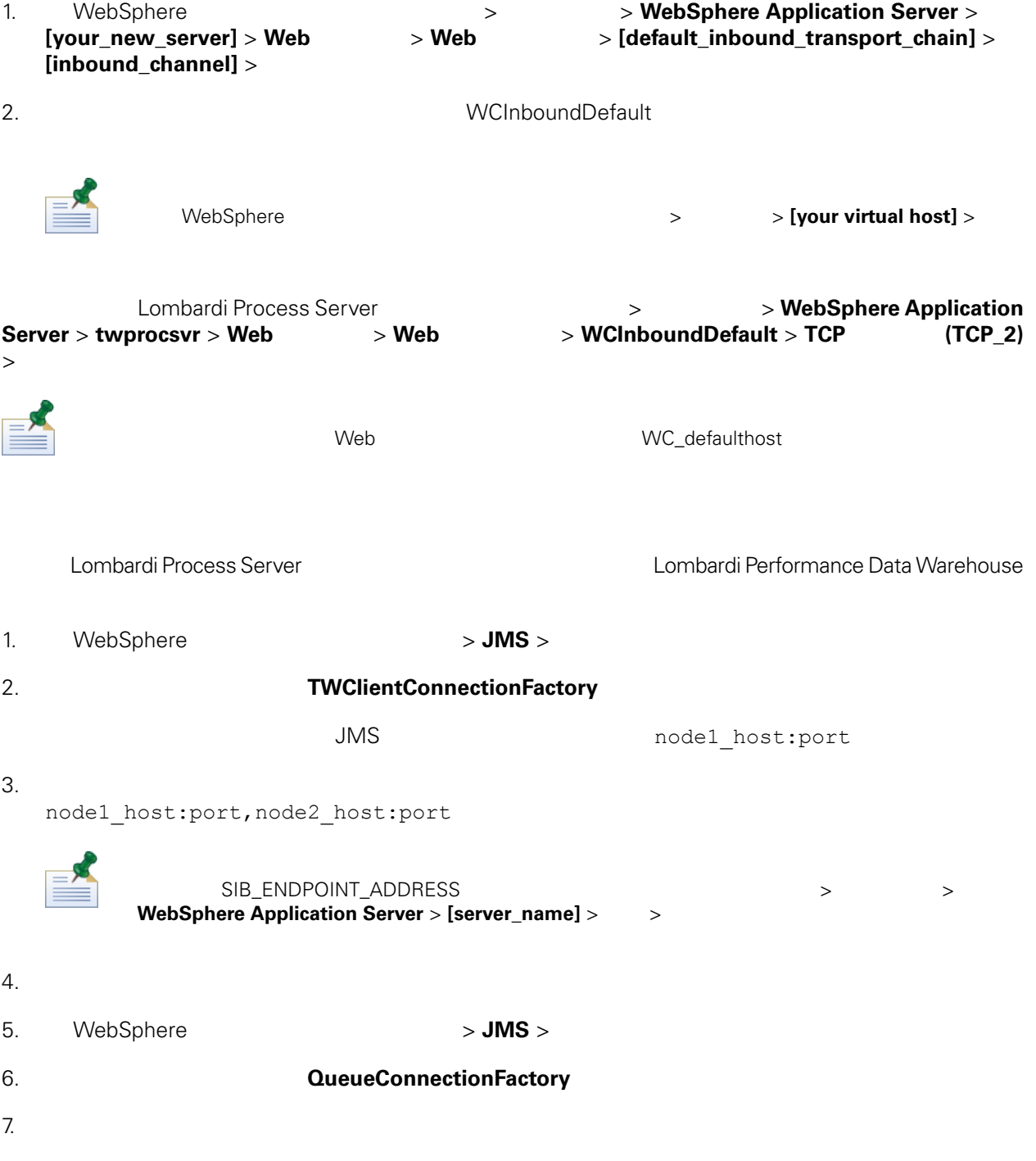

<span id="page-27-0"></span> $8.$ Lombardi Lombardi **JNDI URL**  $PO$ 00Static.xml <performance-server-communication><provider><url> JNDI URL corbaname:iiop:[your\_host1]:[bootstrap\_port1],: [your\_host2]:[bootstrap\_port2]  $\blacksquare$  webSphere  $\blacksquare$ 有端口,方法是浏览到: > 器类型 > **WebSphere Application Server** > **[server\_name]** >  $>$ 100Custom.xml Lombardi [Lombardi home]/process-server/config/system/00Static.xml [Lombardi home]/process-server/config/100Custom.xml Lombardi 100Custom.xml 200Custom.xml 200Custom.xml 200Custom.xml 200Custom.xml 200Custom. Lombardi Process Server [Lombardi home]/process-server/config/100Custom.xml <properties> <common merge="mergeChildren"> <performance-server-communication merge="mergeChildren"><br><provider merge="mergeChildren"><br><url merge="replace">corbaname:iiop:Paris.mycompany.com:3811,:Rome.mycompany.com:3811</url> </provider></provider></provider></performance-server-communication>  $\langle$ /common> </properties> [Lombardi home]/process-server/config/100Custom.xml <properties> <common merge="mergeChildren"> <cache-jms-jndi-lookups merge="replace">false</cache-jms-jndi-lookups> </common> </properties> PO [Lombardi home]/process-server/config/100Custom.xml <!-- set unversioned-po-caching-enable to false for clustering<br>
<common merge="mergeChildren"><br>
<common merge="replace">My Environment</environment-name><br>
<default-unversioned-po-cache-size><br>
<default-versioned-po-cache-si </common>

 $\langle$ /environment-name>

## Lombardi

<span id="page-28-1"></span> $\mathsf{Lombard}$ 

1.  $\sqrt{ }$ 

[Lombardi\_home]/AppServer/profiles/Lombardi/bin/stopNode.bat

[Lombardi\_home]/AppServer/profiles/Dmgr01/bin/stopManager.bat -user tw\_user -password tw\_user

#### $2.$

[Lombardi\_home]/AppServer/profiles/Dmgr01/bin/startManager.bat

#### $3.$

[Lombardi\_home]/AppServer/profiles/Lombardi/bin/syncNode.bat [DM\_host] [DM\_SOAP\_Connector\_port] -user tw\_user -password tw\_user

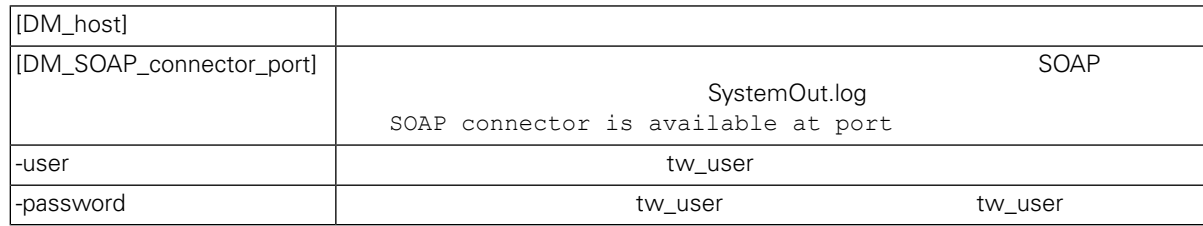

#### <span id="page-28-0"></span>4. **Lombardi**

5. The combardi Exemple [Lombardi](#page-29-0) Exemple 2011 Lombardi Lombardi 2014

dombardi **Lombardi** + Assessment , Assessment , Assessment , Assessment , Assessment , Assessment , Assessment , Assessment , Assessment , Assessment , Assessment , Assessment , Assessment , Assessment , Assessment , Asse  $L$ ombardi  $\lambda$ Toolkit Process Application Snapshot

1. (Lombardi home]\twinit

 $2.$ 

twinit.cmd

<span id="page-29-0"></span>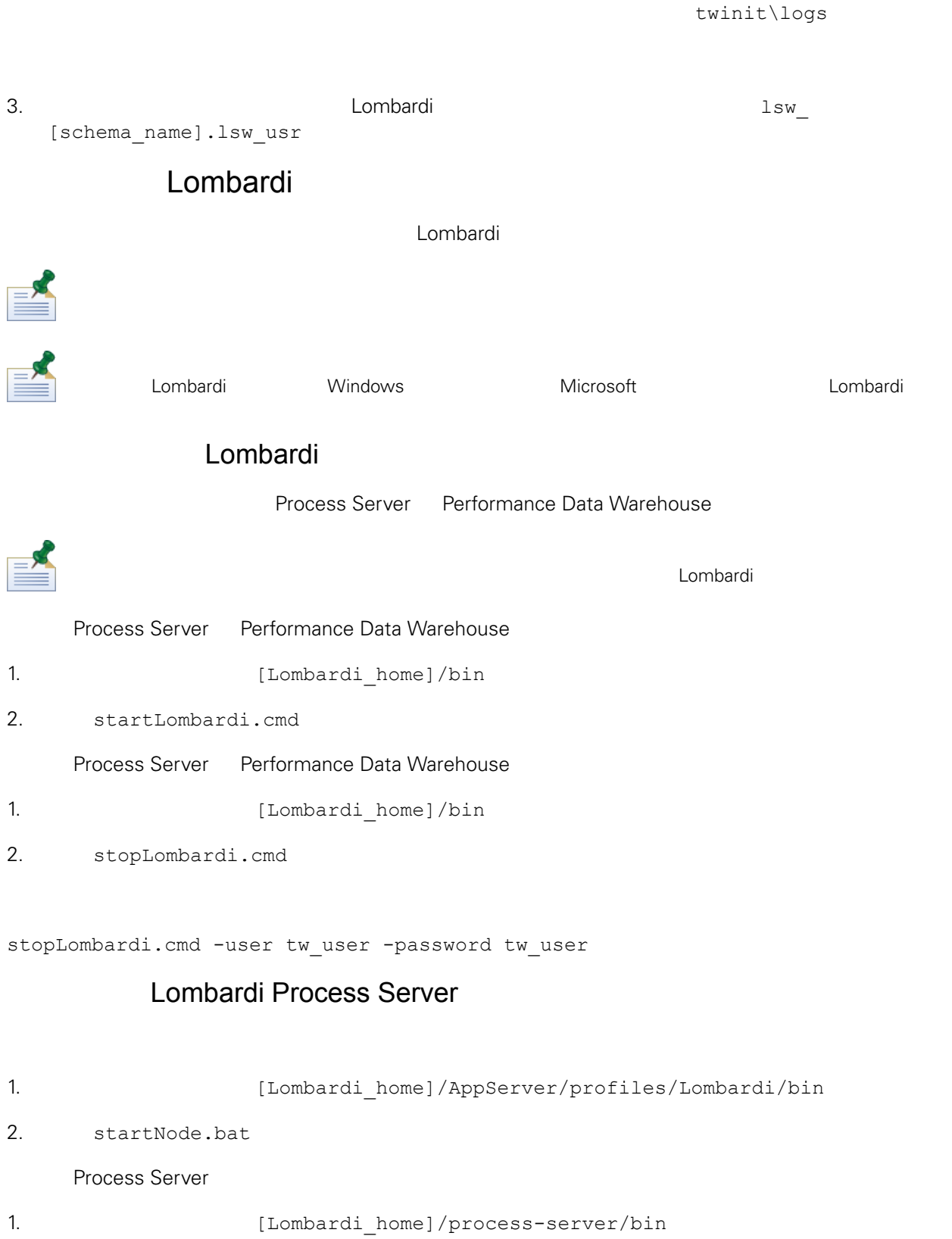

2. startProcessServer.cmd

<span id="page-30-0"></span>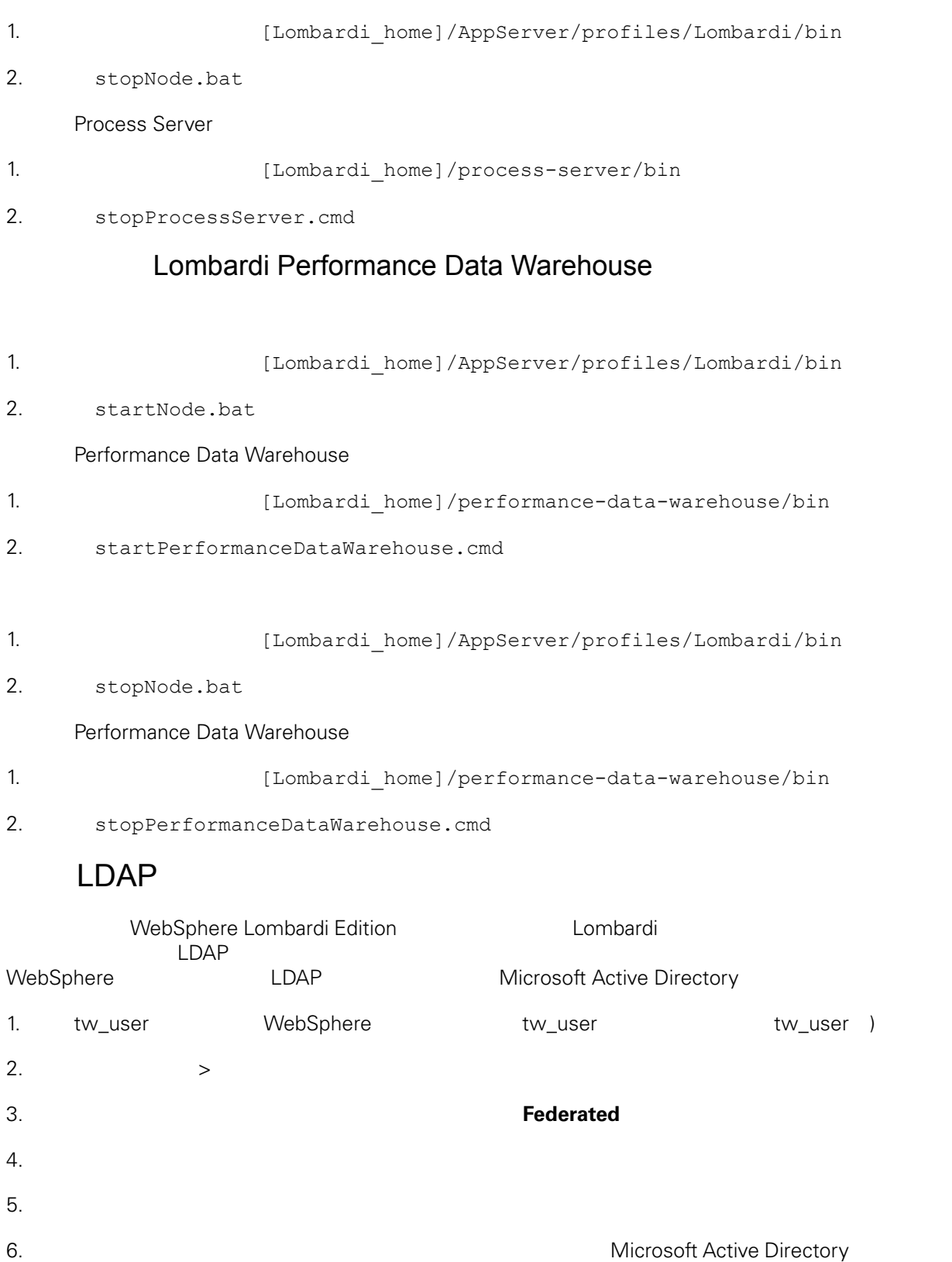

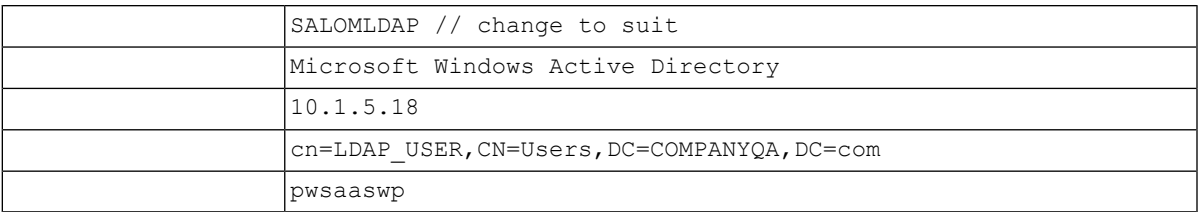

## 7.  $\mu = \mu$

 $8.$ 

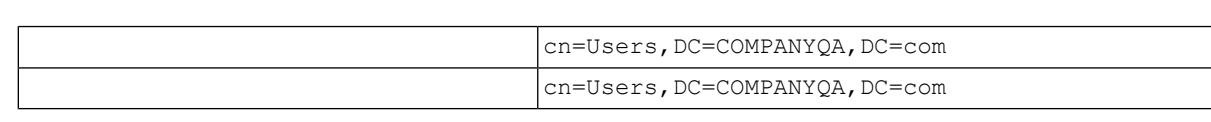

## 9.  $\frac{u}{r}$

11. **[Lombardi](#page-29-0) Republic Lombardi** Lombardi Lombardi

10. " $"$ 

- 12. 䉯保 Lombardi 内部安全提供程序和 添加的安全提供程序中不存在任何重䐾的用 。如果存在重䐾用 WebSphere Lombardi Edition
- <span id="page-31-0"></span>13. **[Lombardi](#page-29-0) Republic Lombardi Lombardi** Lombardi

## Lombardi

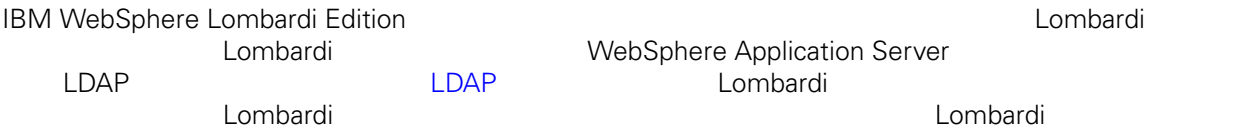

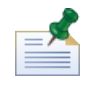

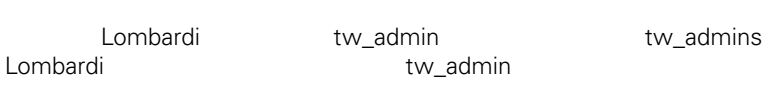

tw\_admin [Lombardi](#page-32-0)

管理 Lombardi 中安全性的最佳方式是使用 。例如,将管理访问权授予 Lombardi 的最佳方式是将 先存

在的用户组从外部安全提供程序添加到 tw\_admins,它是缺省情况下其中成 具有 Lombardi 件管理

大约的 Lombardi 。<br>第六章 天然在外部安全提供程序内存在的 中添加或除去各个用途的 中添加或除去各个用途的 中添加或除去各个用途的 中添加或除去各个用途的 中添加或除去多少用途的 中添加或除去 人物的法可怜化,但是我们的人的人的人物,但是我们的人物,也许我们的人物,但是我们的人物,但是我们的人物,但是我们的人物,我们的人物,我们的人物,我们的人物,我们

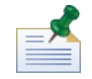

**Process Admin Console** *Lombardi* **Lombardi** *Lombardi Administration Guide*

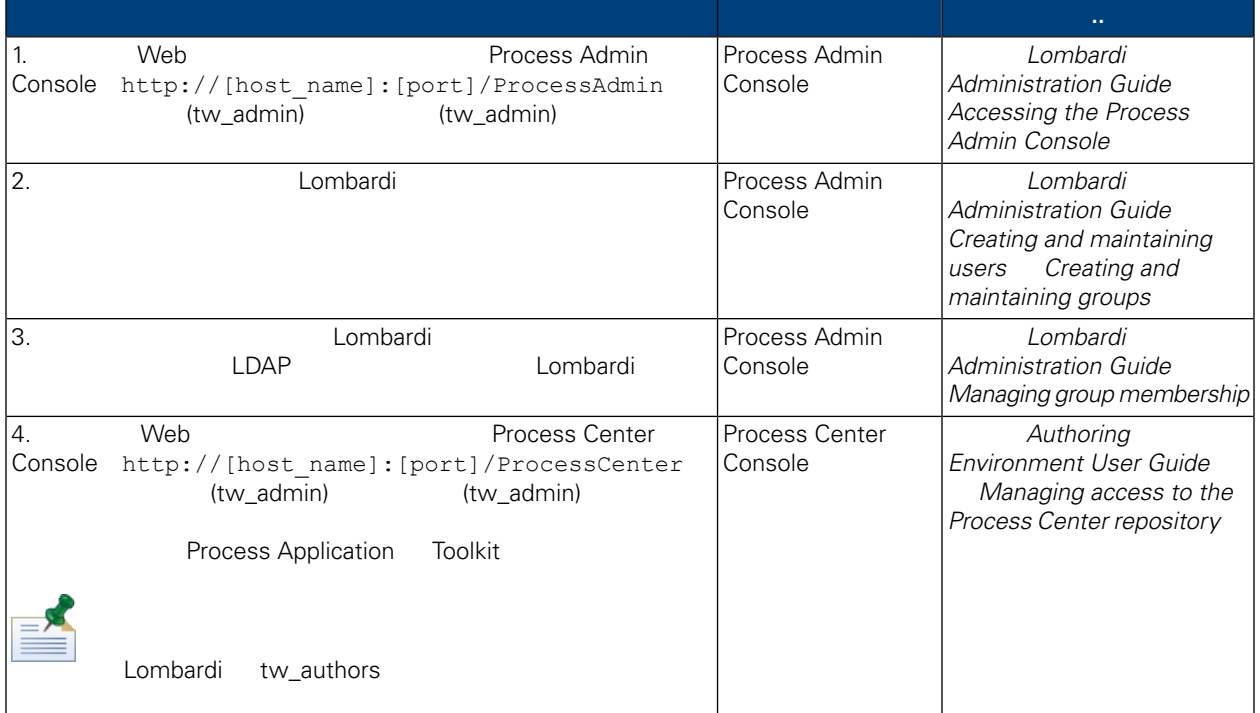

- <span id="page-32-0"></span>Lombardi **Example 20** Process Admin Console tw\_admin
- 1. 
Web Web Process Admin Console http://[host\_name]:[port]/ProcessAdmin (tw\_admin) (tw\_admin)
- 2. Process Admin Console  $\cdot$  "
- $3.$
- $4.$   $>$

Lombardi **Lombardi** Lombardi

- 5. 单击
- $6.$

di Lombardi entre la componentazione di Lombardi Lombardi Lombardi Lombardi Lombardi Lombardi Lombardi Lombardi

Lombardi EncryptPassword

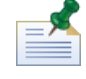

tw\_admin tw\_user <http://www-01.ibm.com/support/docview.wss?uid=swg21448216>

<span id="page-33-0"></span>**Extending the Lombardi Combardi** 人工工作  $\texttt{tw\_admin} \hspace{1.5cm} \texttt{Lombardi}$ 

- [Lombardi](#page-33-1)
- <span id="page-33-1"></span>• [Lombardi](#page-34-1)

```
Lombardi
```
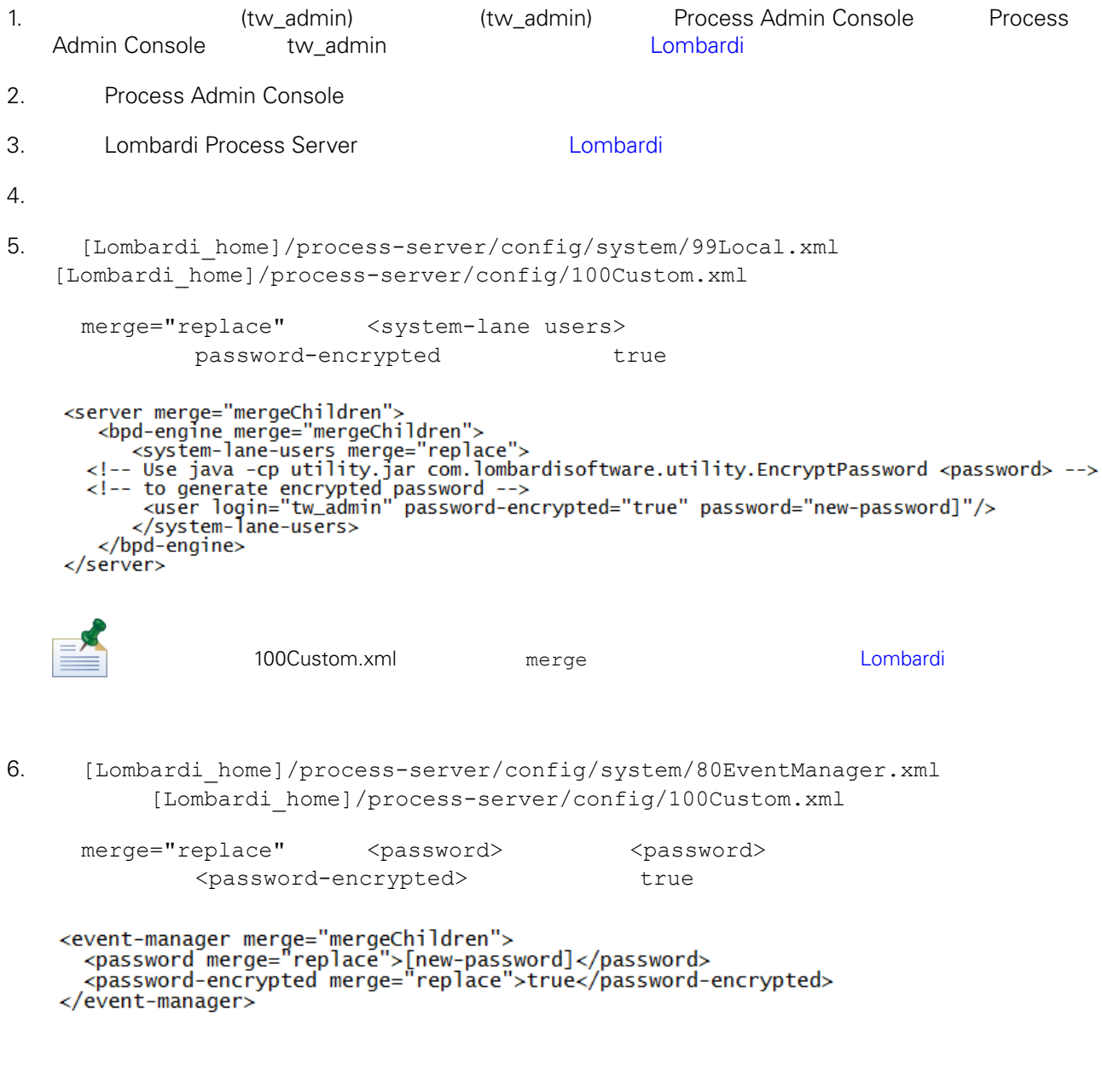

7. 100Custom.xml

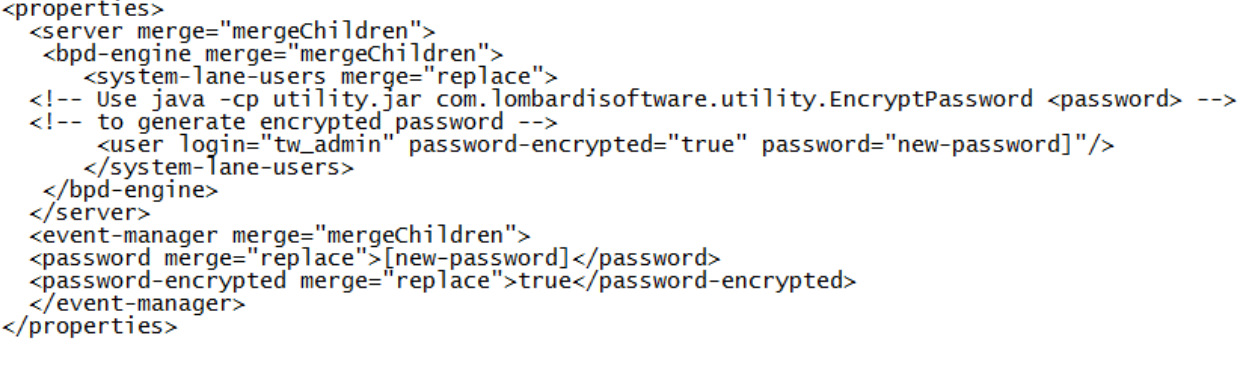

<span id="page-34-1"></span>8. [Lombardi](#page-29-0) Process Server **Markt and Access and Access** Lombardi Lombardi

#### Lombardi

100Custom.xml tw\_admin [Lombardi\_home]

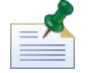

**Lombardi** extensive twinit **twinit** extendion twinit **extendion and A** 

<span id="page-34-0"></span>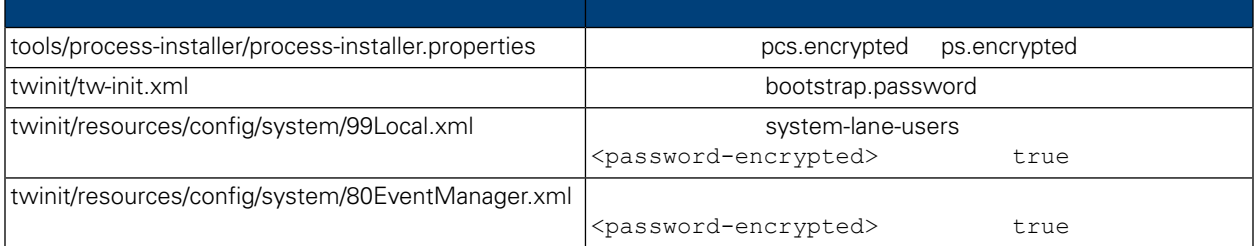

Lombardi , executive , executive , executive , executive , executive , executive , executive , executive , executive

Lombardi EncryptPassword

1. (Lombardi home]/twinit/lib

java -cp utility.jar com.lombardisoftware.utility.EncryptPassword <password>

<password>

java -cp utility.jar com.lombardisoftware.utility.EncryptPassword JohnDoe

taVCmTLTWWgkTvfvavu/7g==:sROM4ZbvqRDFYMobWXqvwg==

utility.jar utility.jar

#### classNotFound Java [Lombardi home]/AppServer/java/bin/java

java -cp c:\[Lombardi\_home]\twinit\lib\utility.jar com.lombardisoftware.utility.EncryptPassword JohnDoe

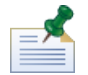

EncryptPassword

2. Lombardi [Lombardi home]/process-server/config/100Custom.xml

<span id="page-35-0"></span>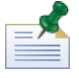

Lombardi 98Database.xml 80EventManager.xml 99Local.xml 100Custom.xml

WebSphere Lombardi Edition The Kerberos SSO SSO Windows WebSphere Lombardi Edition \ WebSphere Lombardi Edition Kerberos **References** Lombardi Reforess Center Console Process Portal Process Admin Console Performance Admin Console

<http://www-01.ibm.com/support/docview.wss?uid=swg21448203>

Lombardi

# <span id="page-36-1"></span><span id="page-36-0"></span>Lombardi

在更改 Lombardi 配置 ,不应该更改原始配置文件中的 置。例如,不应该直接更改

Á

```
[Lombardi home]/process-server/config/system/00Static.xml
             [Lombardi home]/process-server/config/100Custom.xml Lombardi
     100Custom.xml
```
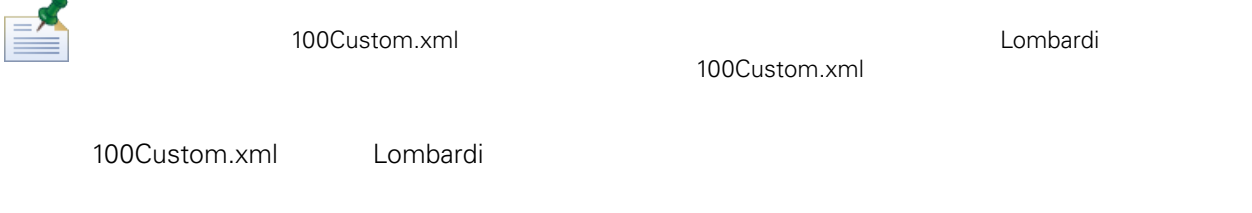

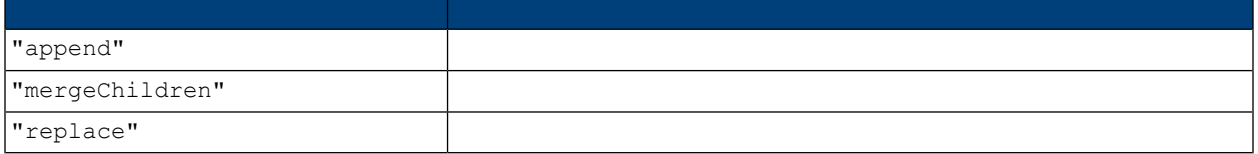

100Custom.xml 99Local.xml

1. [Lombardi](#page-29-0) Process Server **1. Replica Lombardi** 2.

2. [Lombardi home]/process-server/config/system/99Local.xml

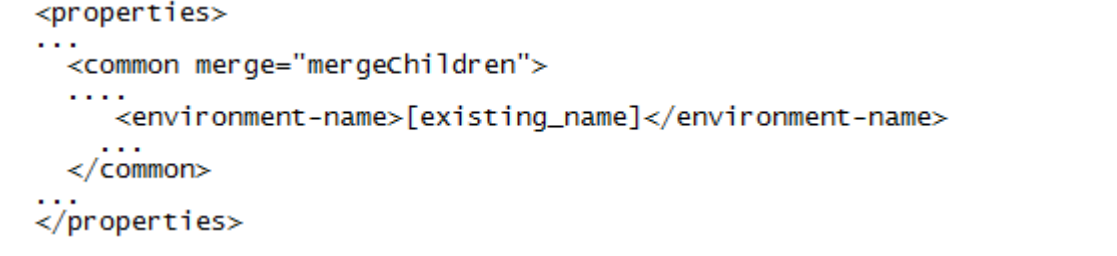

3. The state of the 100Custom.xml

```
<properties>
      <common merge="mergeChildren"><br><common merge="mergeChildren"><br><environment-name merge="replace">[new_name]</environment-name>
      \langle/common>
</properties>
```
4. [Lombardi](#page-29-0) Process Server **1. Lombardi 1994** Lombardi

<span id="page-37-0"></span>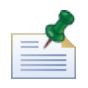

, the contract of the contract of the contract of the contract of the contract of the contract of the contract of the contract of the contract of the contract of the contract of the contract of the contract of the contrac

# **Process Center**

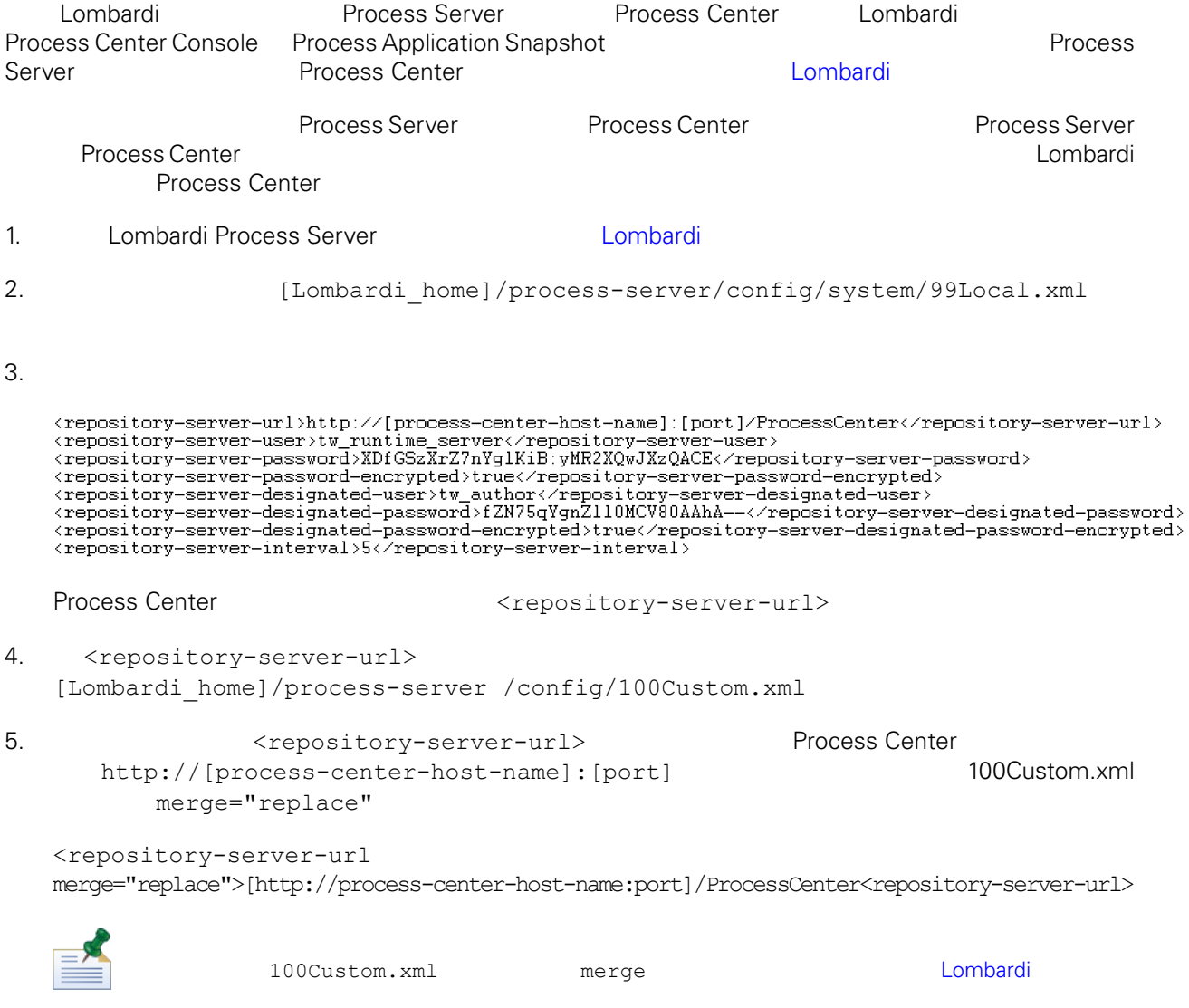

 $6.$ 

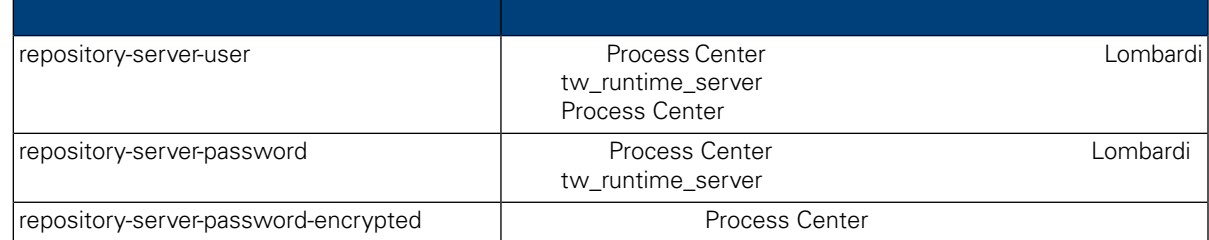

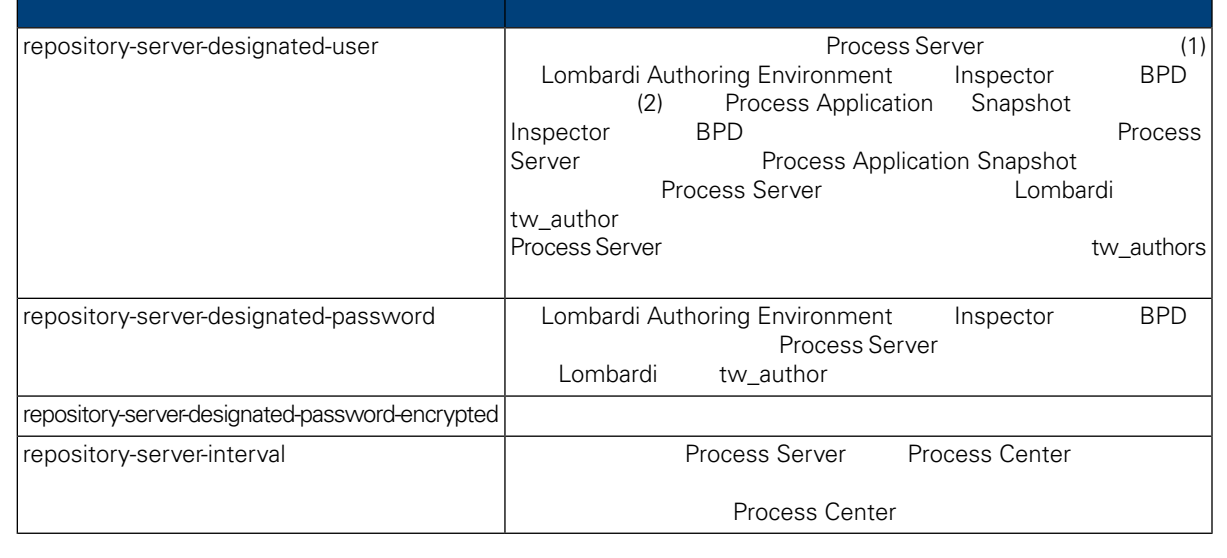

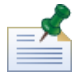

7. Subsetting 100Custom.xml 2000Custom.xml 2000Custom.xml 2000Custom.xml 2000Custom.xml 2000Custom.xml 2000Custom.xml 2000Custom.xml 2000Custom.xml 2000Custom.xml 2000Custom.xml 2000Custom.xml 2000Custom.xml 2000Custom.xml Center Server **Automaker According Exercise** (tw\_runtime\_server) <properties><br><common merge="mergeChildren"><br><repository-server-url merge="replace">[http://process-center-host-name:port/ProcessCenter]</repository-server-url><br><repository-server-password merge="replace">[new\_password]</re reposito><br></common><br></properties>

#### <span id="page-38-0"></span>8. 保存更改。

9. [Lombardi](#page-29-0) Process Server **Metal in Server** Lombardi

# **Process Server**

Lombardi Authoring Environment The Transforment Report of Process Application and Transformer and Process Application

 $\blacksquare$ Process Server

#### Process Server

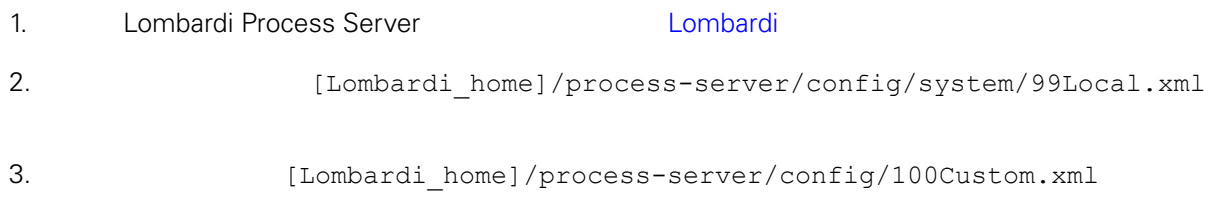

<environment-type>TEST</environment-type>

```
4. \leq < environment-type> \leq 200Custom.xml \leq 50Custom.xml
     merge="replace"
    <environment-type merge="replace">STAGING</environment-type>
                    Lombardi
5. 100Custom.xml
   <properties>
        <common merge="mergeChildren">
            <environment-type merge="replace">STAGING</environment-type>
        </common>
   </properties>
6.
Lombardi Process Server 19. Lombardi 1.
          Performance Data Warehouse Process
Server
                  Performance Data Warehouse Lombardi Process Server
   Lombardi and attached at Performance Data Warehouse and the Performance Performance
Data Warehouse 2006 Data Warehouse Mata Process Server
1. Independent include 1.1 [Lombardi home]/process-server/config/100Custom.xml
2.<common> <performance-data-warehouse-communication> <enabled
   merge="replace">false</enabled> </performance-data-warehouse-communication>
    </common>
3. 
Example 20 Lombardi Process Server Performance Data Warehouse Process Server
                                          Undercover Agent (UCA) (BPD)
essential department of the BPD and the UCA and the UCA and the Europe of the Europe of the Europe of the Europe of the Europe of the Europe of the Europe of the Europe of the Europe of the Europe of the Europe of the Euro
[Lombardi home]/process-server/config/100Custom.xml
[Lombardi home]/process-server/config/system/80EventManager.xml
```
<span id="page-40-0"></span>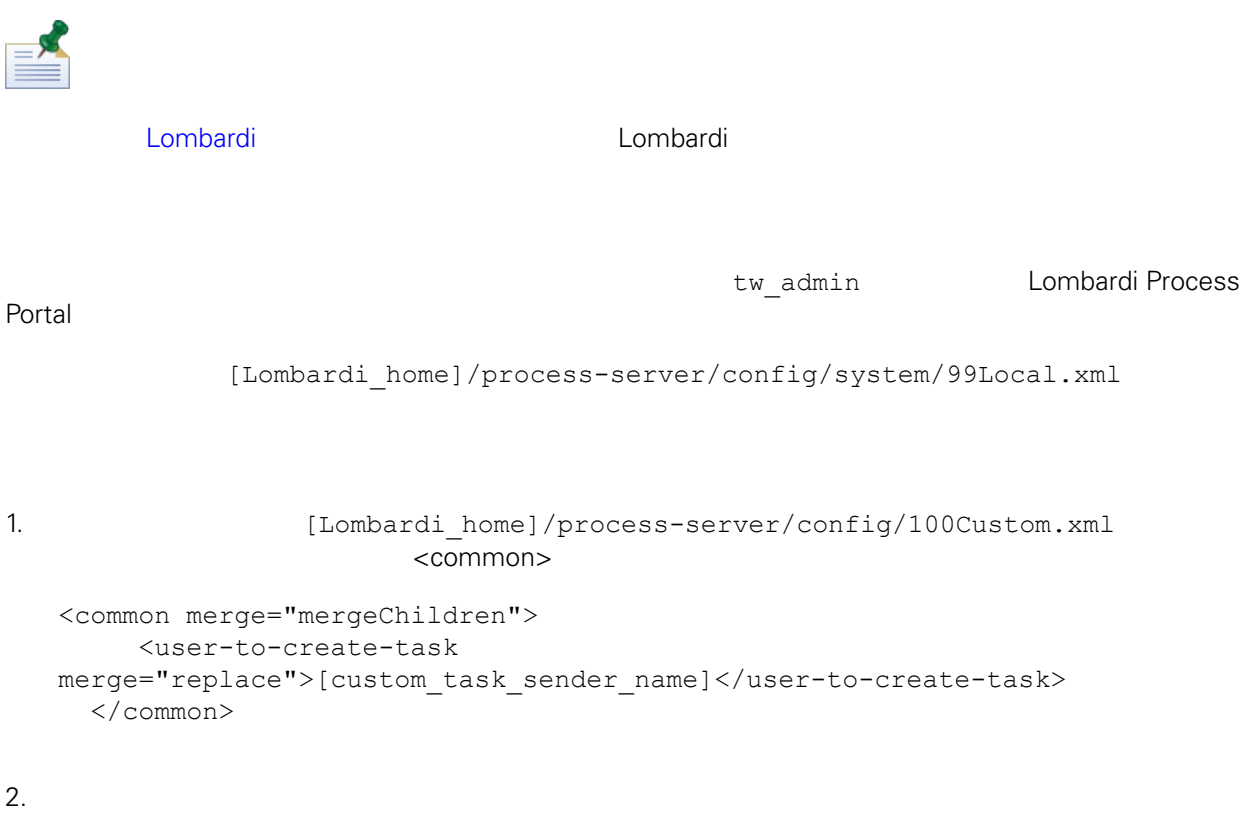

3. Lombardi

<span id="page-41-0"></span>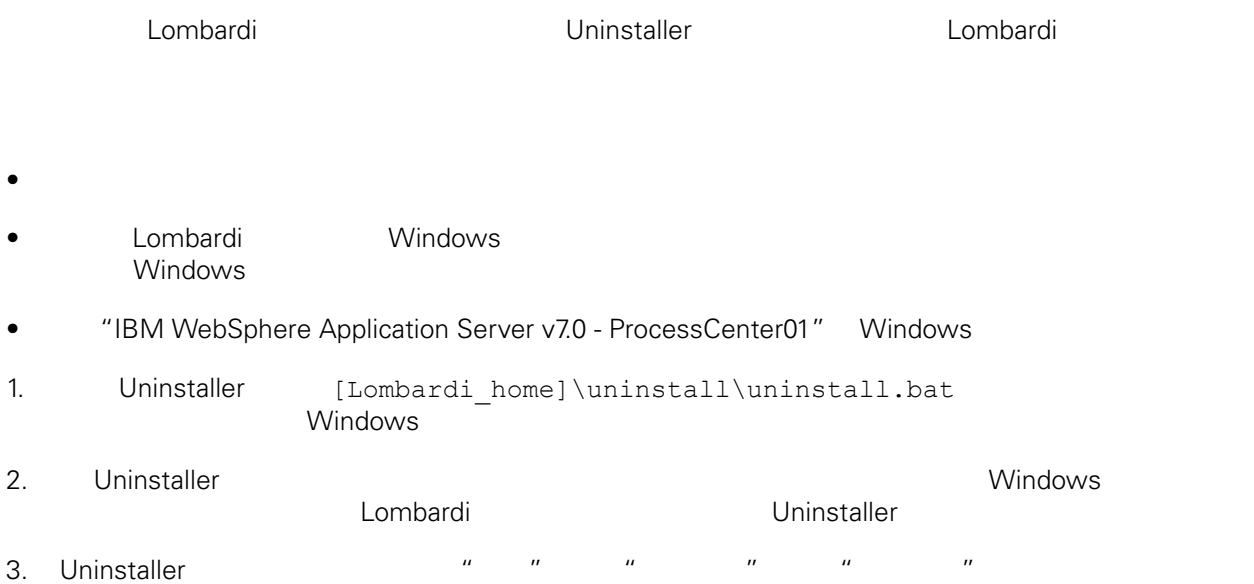

<span id="page-42-1"></span><span id="page-42-0"></span>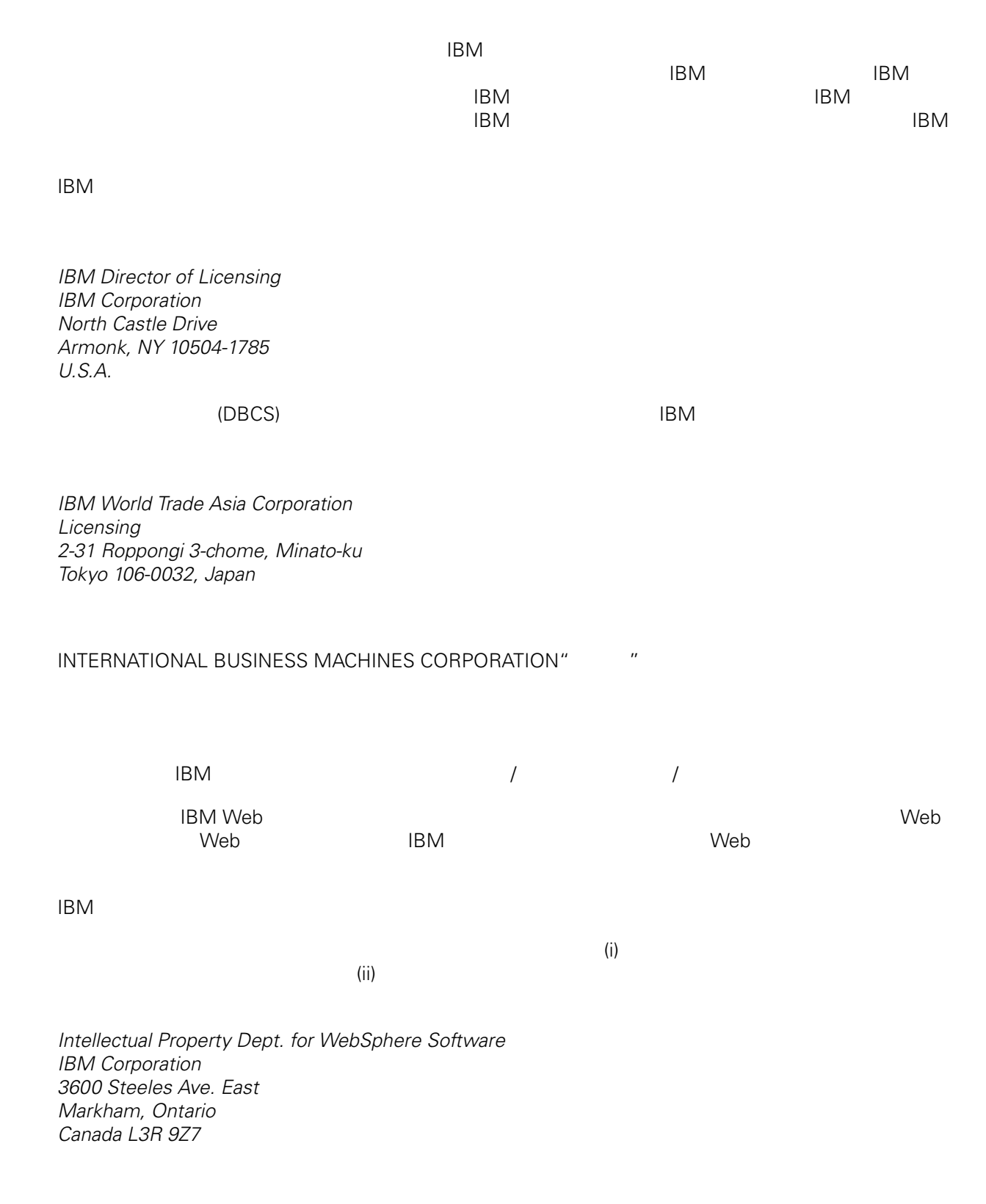

<span id="page-43-0"></span>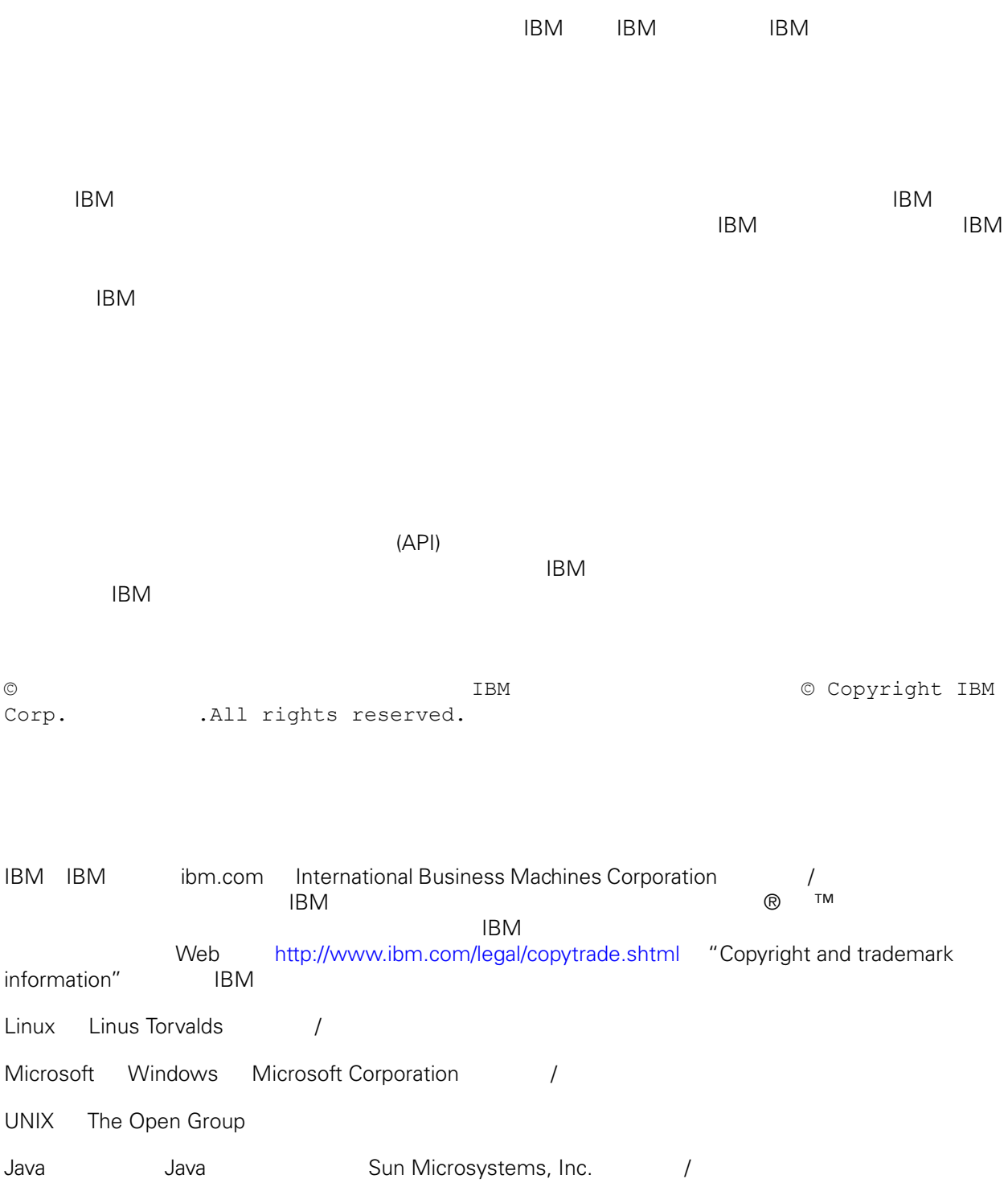